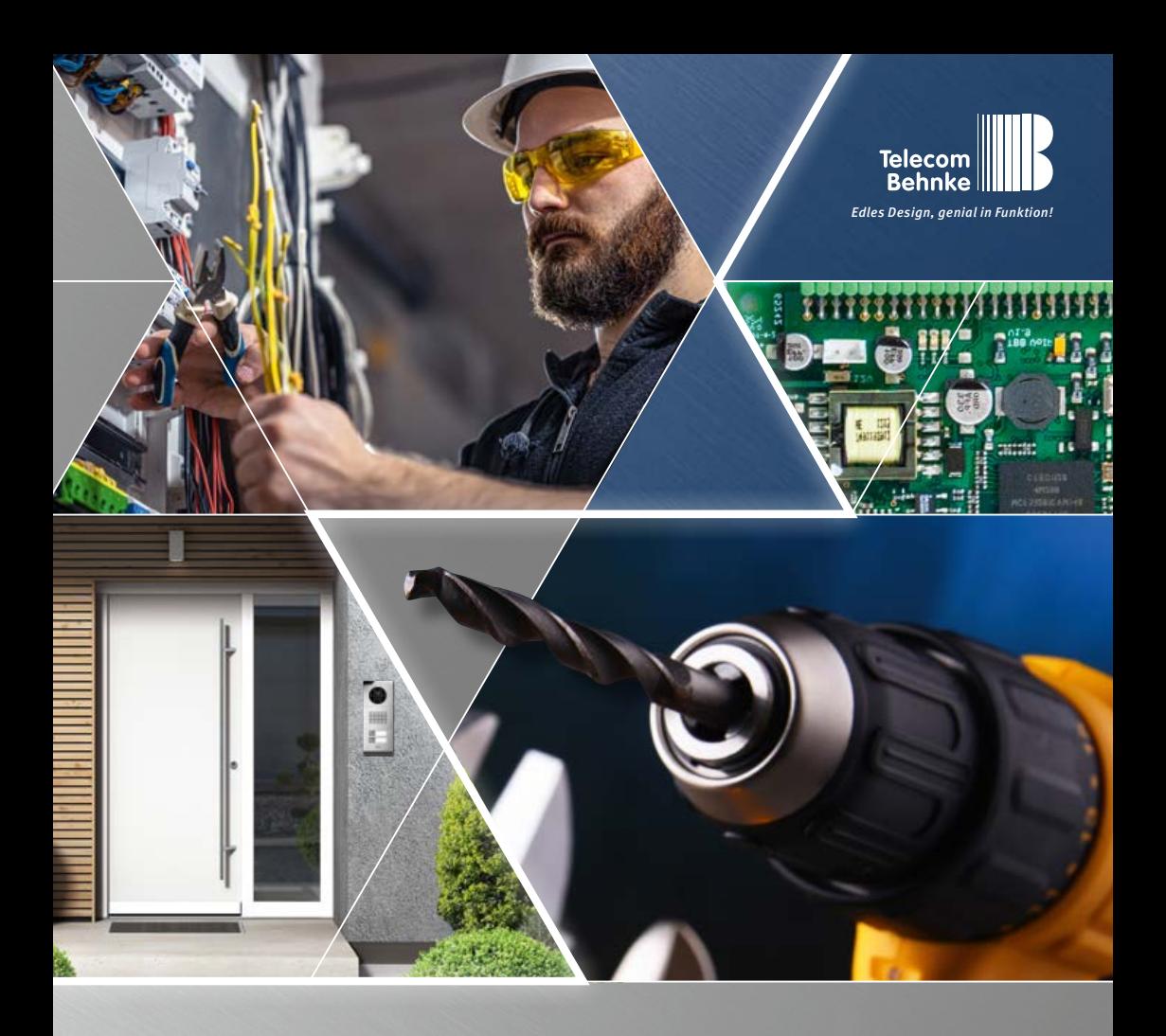

**Version 1.0**

<span id="page-0-0"></span>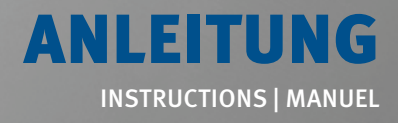

**D IP-Kamera 43-9582C Seite ....... [1](#page-0-0)** GB IP camera 43-9582C Page ...... 19 F Caméra IP 43-9582C Page ...... [35](#page-34-0)

**Anleitung IP-Kamera 43-9582C** <sup>D</sup> **Kontakt**

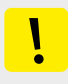

#### **Wichtige Hinweise**

Bitte beachten Sie, dass Behnke Sprechstellen und Zubehörteile ausschließlich von ausgebildeten Elektro-, Informations-, Telekommunikationsfachkräften unter Einhaltung der einschlägigen Normen und Regeln installiert und gewartet werden dürfen. Achten Sie bitte darauf, dass die Geräte vor Wartungs- oder Reparaturarbeiten vom Stromnetz (Steckernetzteil) und vom Netzwerk bzw. Telefonanschluss getrennt sind und die einschlägigen Sicherheitsregeln eingehalten werden.

Weitere rechtliche Hinweise finden Sie auf Seite [16.](#page-15-0)

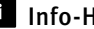

### **I**nfo-Hotline

Ausführliche Informationen zu Produkten, Projekten und unseren Dienstleistungen: **+49 (0) 68 41 / 81 77-700**

### 24 h Service-Hotline

Sie brauchen Hilfe? Wir sind 24 Stunden für Sie da, beraten Sie in allen technischen Fragen und geben Starthilfen: **+49 (0) 68 41 / 81 77-777**

**E** Telecom Behnke GmbH Gewerbepark "An der Autobahn" Robert-Jungk-Straße 3 66459 Kirkel

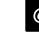

## Internet- und E-Mail-Adresse

www.behnke-online.de info@behnke-online.de

### **INHALT**

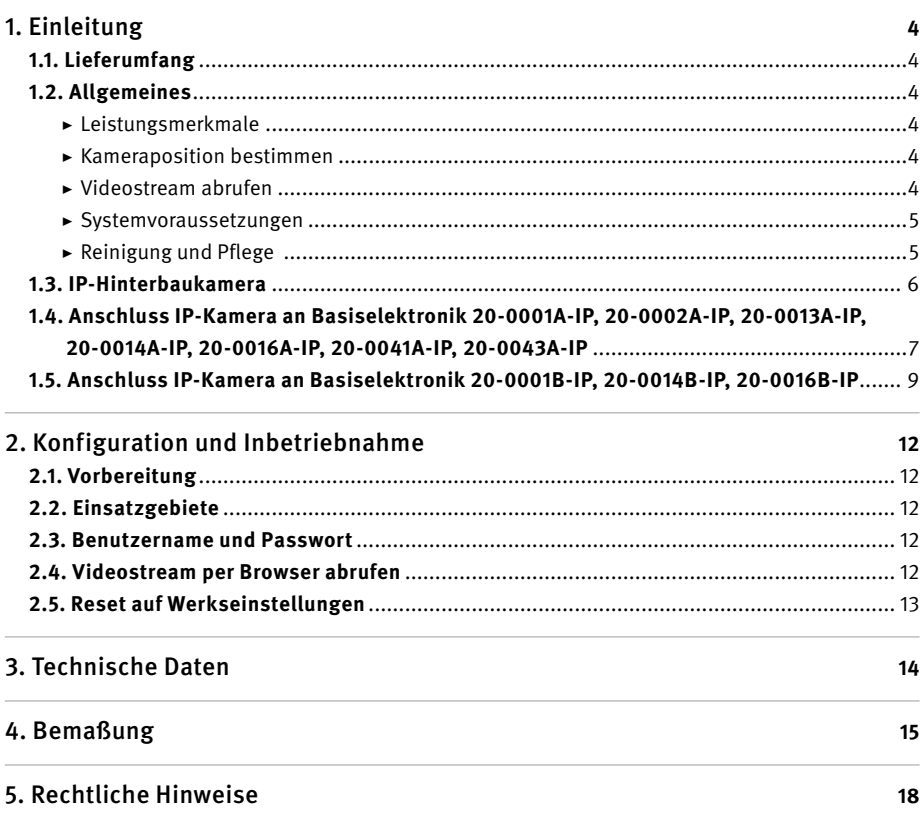

### <span id="page-3-0"></span>1. Einleitung

#### 1.1. Lieferumfang

- **▸** IP Kameramodul für Hinterbau
- **▸** Patchkabel direkt mit der Kamera verbunden incl. RJ-45-Adapter
- **▸** Passwort zur Kamera (in dieser Anleitung)
- **▸** Diese Anleitung

#### 1.2. Allgemeines

#### **Leistungsmerkmale**

Die Behnke Hinterbaukamera 43-9582C integriert eine Kamera von Typ AXIS M4327-P.

Die Kamera liefert Videos bis zur FullHD-Auflösung von 2560 x 1920 Bildpunkten. Hierbei können in Abhängigkeit der gewählten Betriebsart bis zu 50 Bilder pro Sekunde übertragen werden. Eine Einbindung in gängige Videoüberwachungssysteme ist möglich. Beachten Sie hierzu unbedingt die technischen Daten des verbauten Kameratyps, da die Auflösungen immer in Abhängigkeit zur gewählten Betriebsart stehen. Die Dokumentation hierzu ist auf der Internetseite der Firma AXIS Communications ersichtlicht.

Das Video kann via HTTP oder RTSP-Stream an ein Video- Überwachungssystem übergeben werden. Die Kamera verfügt über eine offene Schnittstelle (VAPIX). Die Dokumentation hierzu ist auf der Internetseite der Firma AXIS Communications ersichtlicht. Als Kompressionsverfahren stehen Motion-JPEG, H.264 und H.265 zur Verfügung.

#### **Kameraposition bestimmen**

#### **Beachten Sie bitte folgende Hinweise zur Kameraposition bei der Installation der Behnke**

**Türsprechstelle:** Um ein Bild zu erhalten, ist sehr viel mehr nötig, als lediglich die Kamera auf ein Objekt oder eine Person zu richten. Beleuchtung, Kameraöffnungswinkel (horizontal/vertikal), Reflektionen durch Fremdlicht und Sonneneinstrahlung, Gegenlicht und Totzone sind Faktoren, die die Bildqualität später im Betrieb maßgeblich beeinflussen. Es ist wichtig, direktes Sonnenlicht zu vermeiden, da die "Kamerablende" den Lichteinfall in die Kamera reduzieren und die Leistung des Bildsensors herabsetzen wird. Daher sollten Sie die Kamera so positionieren, dass sich die Sonne hinter der Kamera befindet. Um Probleme mit Gegenlicht bei der Aufnahme von Objekten und Personen zu umgehen, ändern Sie die Umgebung, indem Sie die Kamera an einer anderen Stelle positionieren. Wenn die Kamera nicht an einer anderen Stelle angebracht werden kann, beleuchten Sie das Objekt oder die Person ausreichend von vorne.

#### **Videostream abrufen**

Um den Videostream in einem Browser abzurufen, geben Sie z. B. folgende URL ein:

http://<Benutzer>:<Passwort>@<ip-addr>/ axis-cgi/mjpg/video.cgi

Weitere Möglickeiten können Sie der AXIS-Dokumentation zur VAPIX-Schnittstelle entnehmen.

#### **Achtung:**

**Dient nicht zur dauerhaften Videoanzeige.**

#### <span id="page-4-0"></span>**Systemvoraussetzungen**

Zur Installation der Behnke IP-Kamera sind folgende Mindestvoraussetzungen erforderlich: PC oder Apple Macintosh mit funktionsfähigem Browser (z. B. Microsoft Internet Explorer, Mozilla Firefox, Apple Safari)

- **▸** Monitor / Grafikkarte mit einer Auflösung von min. 800 x 600 Pixeln und Echtfarbdarstellung
- **▸** Konfigurierte Netzwerkanbindung des Rechners
- **▸** Ein freier Ethernet-Netzwerk-Port mit PoE oder ein separater PoE-Injektor.

Zur Installation der Behnke IP-Videosoftware sind folgende Mindestvoraussetzungen erforderlich:

PC mit Intel® Pentium® IV-Prozessor (1,7 GHz) oder AMD Athlon™ Prozessor (1,2 GHz) oder besser

- 
- **▸** Netzwerkkarte, konfiguriert
- **▸** Microsoft® Windows 2000® oder Windows XP® Betriebssystem oder höher
- **▸** 512 MB RAM oder mehr
- **▸** Monitor / Grafikkarte mit einer Auflösung von min. 800 x 600 Pixeln und Echtfarbdarstellung

**Der AXIS Kameratyp M4327-P unterstützt den AXIS-Firmwarestand 11.2.53 oder größer (sofern von Behnke in Verbindung mit der Behnke IP-Video-Software freigegeben). Bitte die passenden Einstellungen Seite [13](#page-12-1) nach Reset beachten.**

**Es sind alle gängigen Regeln der Netzwerktechnik zu beachten.**

#### **Reinigung und Pflege**

Sie haben hochwertige Behnke Produkte mit Frontblenden aus verschiedenen Materialien verbaut. Für alle Materialien gilt, dass diese in regelmäßigen ausreichend kleinen Abständen, dem Material entsprechend, mit einem passenden Reinigungsmittel zu reinigen sind. Somit wird eine vorzeitige Alterung und sonstige Patina Bildung auf den Oberflächen verhindert.

#### <span id="page-5-0"></span>1.3. IP-Hinterbaukamera

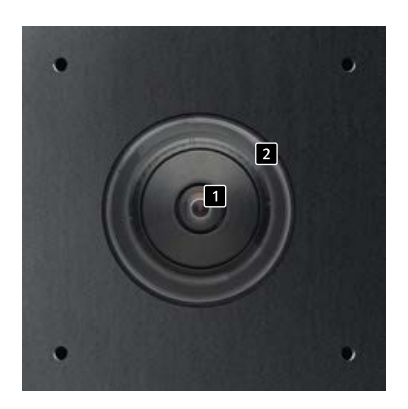

**43-9582C**

**Kameralinse**

**Dome (bei 43-9582C als Einzelteil beigelegt), Betrieb nur mit Kameradom möglich.**

#### 1.4. Anschluss IP-Kamera an Basiselektronik 20-0001A-IP, 20-0002A-IP, 20-0013A-IP, 20-0014A-IP, 20-0016A-IP, 20-0041A-IP, 20-0043A-IP

#### **1.4.1. LAN-Anschluss**

Der LAN-Anschluss erfolgt üblicherweise über einen RJ-45 Stecker. Wird das Modul zusammen mit einer der oben genannten Basiselektronik der Serie 20 betrieben, so kann die Verbindung zum Netzwerk über die Basiselektronik der Serie 20 erfolgen. Hierzu wird die RJ-45-Buchse des Kameramoduls mit Hilfe eines Patchkabels mit der Buchse »Port2« der Serie 20 IP-Basiselektronik verbunden.

#### **1.4.2. Stromversorgung**

Die Versorgung der Behnke IP-Kamera erfolgt über die Ethernet Schnittstelle (PoE). Wird das Modul zusammen mit einer der oben genannten Basiselektronik der Serie 20 betrieben, erfolgt die Stromversorgung der Kamera mittels PoE über die IP-Basiselektronik. Die Energie am Switchport der IP-Basiselektronik steht erst nach dem abgeschlossen Startvorgang der SIP-Sprechstelle zur Verfügung. Wird die Kamera autark betrieben sind alle in den technischen Daten der Kamera beschriebenen Punkte zu beachten.

<span id="page-6-0"></span>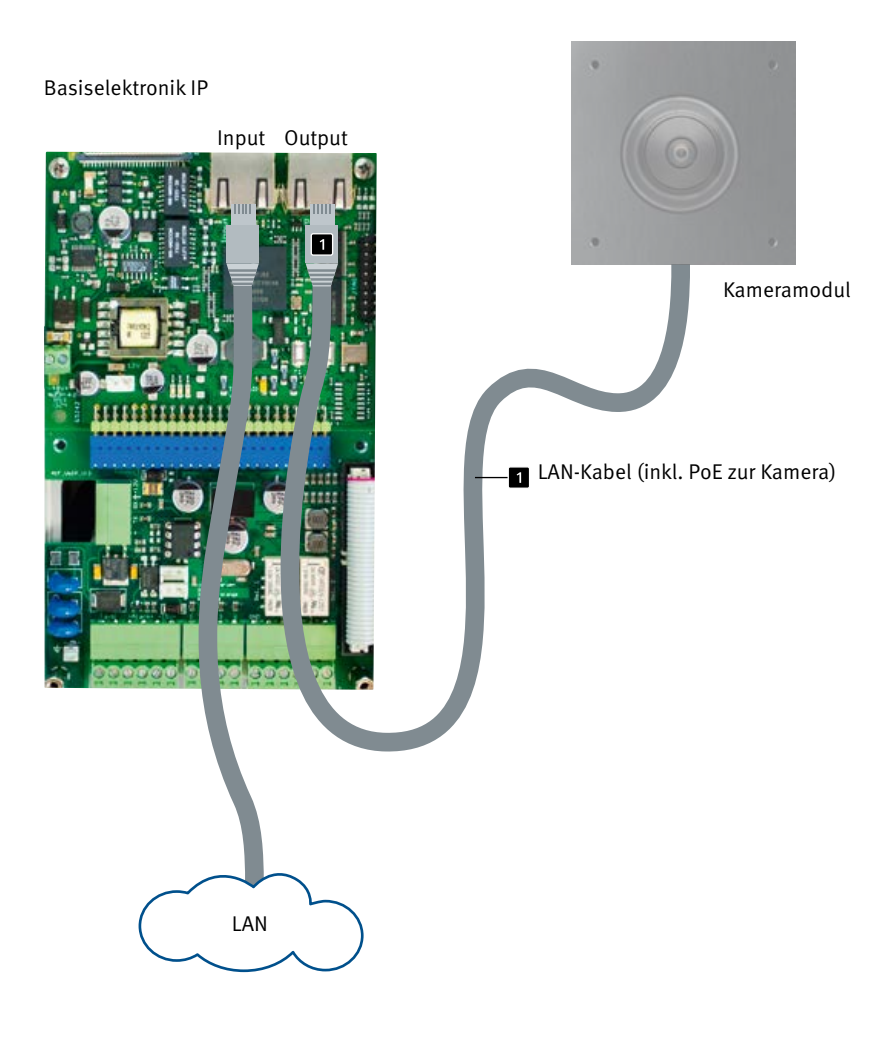

#### 1.5. Anschluss IP-Kamera an Basiselektronik 20-0001B-IP, 20-0014B-IP, 20-0016B-IP

#### **1.5.1. LAN-Anschluss und Stromversorgung der Kamera**

Zum betreiben der in der dieser Anleitung genannten Kamera in Verbindung mit einer der drei im Punkt 1.2 genannten Basiselektroniken wird der Adapter USB zu LAN 43-9300 benötigt. Trennen Sie zum beginn der folgenden Prozedur die SIP-Sprechstelle von ihrer PoE-Versorgung. Verbinden Sie die Behnke IP-Kamera mit dem RI45-Stecker 1 des USB nach LAN-Adapter. Dazu vorab die an der IP-Kamera befindliche Netzwerkleitung entfernen. Gegebenenfalls die LAN-Leitung vom USB nach LAN-Adapter kommend mit der Netzwerkleitung und Portverlänger (Lieferumfang der Behnke IPKamera enthalten) verlängern (max. 1 m). Verbinden Sie im nächsten Schritt den 4 poligen HPI-Stecker 2 mit dem USB-Port der SIP-Sprechstelle. Als letztes verbinden Sie den 2 poligen HPI-Stecker **3** mit Anschluss USB-Erweiterungsport-Adapter +/- 12 Volt= der SIP-Sprechstelle. Beachten Sie dazu auch das Installationsbeispiel. Nehmen Sie anschließend die Sprechstelle in Betrieb (PoE-Versorgung).

Anschaltung siehe dazu Seite [9](#page-8-1) oder in der Anleitung die im Lieferumfang des LAN/USB-Adapters (43-9300) enthalten ist.

#### **1.5.2. Stromversorgung**

Die Versorgung der Behnke IP-Kamera erfolgt über die Ethernet Schnittstelle (PoE). Wird das Modul zusammen mit einer der oben genannten Basiselektronik der Serie 20 betrieben, erfolgt die Stromversorgung der Kamera mittels Behnke USB nach LAN-Adapter 43-9300. Wird die Kamera autark betrieben sind alle in den technischen Daten der Kamera beschriebenen Punkte zu beachten.

<span id="page-8-1"></span><span id="page-8-0"></span>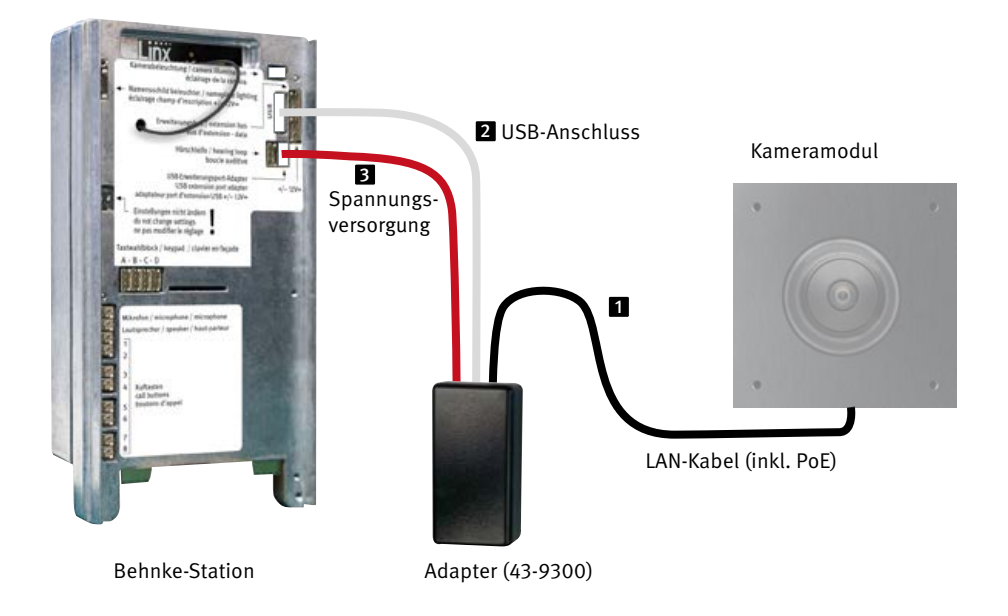

#### 1.6. Anschluss IP-Kamera an Basiselektronik 20-0001-BS, 20-0014-BS, 20-0016-BS, 20-0005-BS

#### **LAN-Anschluss**

Der LAN-Anschluss erfolgt üblicherweise über ein Patchkabel 1 mit RI-45 Stecker (im Lieferumgfang der Kamera enthalten). Wird das Modul zusammen mit einer der oben genannten Basiselektronik der Serie 20, betrieben, so kann die Verbindung zum Netzwerk über die Basiselektronik der Serie 20 erfolgen. Hierzu wird der RJ-45-Stecker des Kameramoduls mit Hilfe eines Patchkabels mit der Buchse »Netzwerkport mit PoE« der Serie 20 Hybrid Basis-elektronik verbunden. Dieser stellt ausreichend Energie zum Betrieb

dieser Behnke IP-Kamera zur Verfügung. Anschaltung siehe dazu Seite [11](#page-10-0).

#### **Stromversorgung**

Die Versorgung der Behnke IP-Kamera erfolgt über die Ethernet Schnittstelle (PoE). Wird das Modul zusammen mit einer der oben genannten Basiselektronik der Serie 20 betrieben, erfolgt die Stromversorgung der Kamera mittels PoE über die IP-Basiselektronik. Die Energie am Switchport der IP-Basiselektronik steht erst nach dem abgeschlossen Startvorgang der SIP-Sprechstelle zur Verfügung. Wird die Kamera autark betrieben sind alle in den technischen Daten der Kamera beschriebenen Punkte zu beachten.

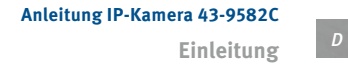

<span id="page-10-0"></span>Basiselektronik

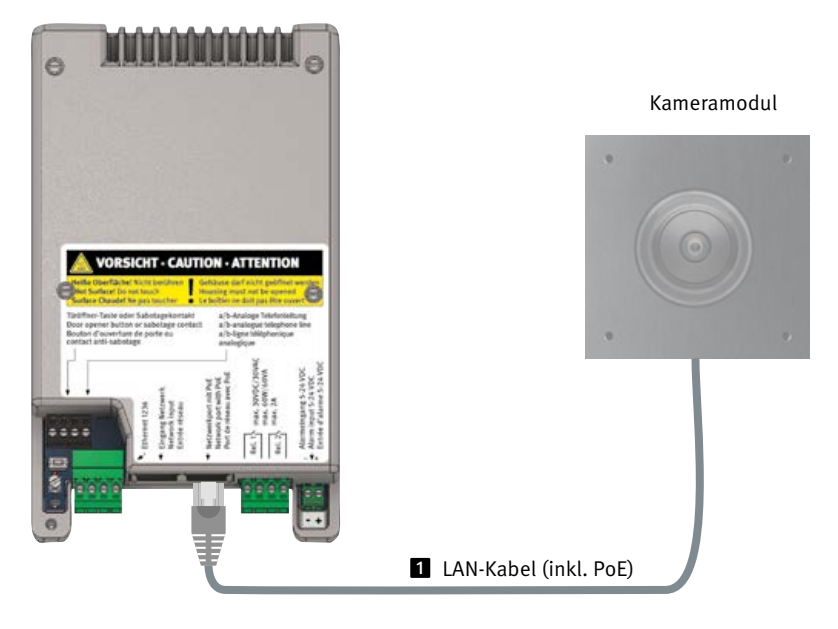

### <span id="page-11-0"></span>2. Konfiguration und Inbetriebnahme

#### 2.1. Vorbereitung

- **▸** Verbindung der IP-Videokamera mit einem 100 Mbit Ethernet LAN
- **▸** Stromversorgung via Power over Ethernet (PoE)**\***

#### **Verbindung über Ethernet**

Die IP Kamera ist im Standard als DHCP-Client konfiguriert, bezieht ihre IP-Adresse also von einem DHCP-Server. Mittels Axis Camera Management Software, Behnke IP-Video-Software oder im DHCP-Server lassen sich die vorhandenen Kameras im Netzwerk finden.**\*\*** Die Rückfall IP-Adresse der Kamera lautet:

192.168.0.90

#### 2.2. Einsatzgebiete

1. Einsatz mit der Behnke IP-Video Software auf einem PC ▸ Beachten Sie bitte die separate Anleitung zur Konfiguration der Behnke IP-Video Software. IP-Videosoftware sowie die Anleitung finden Sie unter:

www.behnke-online.de/downloads/software

2.Einsatz in Videomanagmentsystemen ▸ Befolgen Sie die Anleitung Ihres vorhandenen Video-Management Systems.

#### 2.3. Benutzername und Passwort

Benutzername: root Passwort: Admin

#### 2.4. Videostream per Browser abrufen

#### **Videostream abrufen:**

http://<Benutzer>:<Passwort>@<ip-addr>/ axis-cgi/mjpg/video.cgi

Weitere Möglickeiten können Sie der AXIS-Dokumentation zur VAPIX-Schnittstelle entnehmen.**\*\*\*** Beachten Sie, dass der Browser die entsprechenden Videoformate unterstützt, dazu gegebenenfalls ihren Netzwerkadministrator hinzuziehen.

#### **Achtung: Dient nicht zur dauerhaften Videoanzeige.**

**\*\*** Software ist auf der AXIS-Homepage im Bereich Lernen und Support zu finden. (AXIS IP Utility)

**\*\*\*** Dokumentation zur AXIS-Vapix ist auf der AXIS Homepage im Bereich Lernen und Support zu finden

**<sup>\*</sup>** Wird die Kamera **ohne** Verbindung zu einer Behnke SIP-Sprechstelle betrieben benötigt die Kamera PoE-Klasse 1. Wird die Kamera in Verbindung **mit** einer Behnke SIP-Sprechstelle betrieben wird PoE-Klasse 0 zum Betrieb der SIP-Sprechstelle benötigt.

<span id="page-12-0"></span>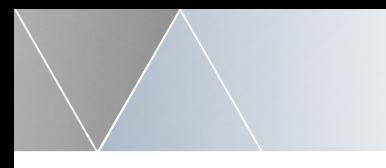

#### <span id="page-12-1"></span>2.5. Reset auf Werkseinstellungen

- **▸** Kamera stromlos machen
- ► Reset-Taster **d** drücken und gedrückt halten
- **▸** Kamera mit Strom versorgen, dabei Taste gedrückt halten
- **▸** Taste loslassen, wenn die LED blinkt (ca. 15 - 30 Sekunden)

#### **Folgende Einstellungen sind nach dem Reset unbedingt wieder durchzuführen:**

**▸**

#### **Ab Firmwarestand 11.2.53**

- **▸** 1. Kamera Passwort vergeben
- **▸** 2. Powerline frequency: 50Hz
- **▸** 3. Erweiterte Konfiguration /Network/Network/ HTTP: auf Basic setzen
- **▸** "ZeroConf" Enabled deaktivieren

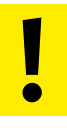

 Diese Einstellungen sollten nur durch geführt werden wenn ausreichend Kenntnisse des AXIS-Webfrontend Diese Einstellun<br>
geführt werden v<br>
Kenntnisse des /<br>
vorhanden sind.

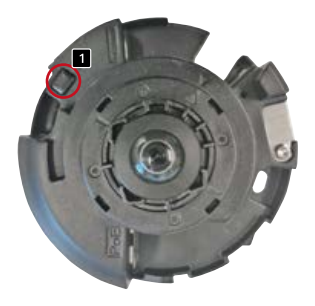

43-9582C – Zum betätigen des Resettasters die Kameradeckel entfernen.

### <span id="page-13-0"></span>3. Technische Daten

#### **43-9582C**

#### **Ausstattung**

- **▸** Stromversorgung via PoE
- **▸** Digitaler PTZ
- **▸** ONVIF Kompatibel zum Einsatz mit Videoüberwachungssystemen unterschiedlicher Hersteller

#### **Optik**

- **▸** ⅟1,8" CMOS-Sensor
- **▸** Brennweite 1,6 mm, F2.2
- **▸** Horizontaler Bildwinkel 182°
- **▸** Vertikaler Bildwinkel 182°
- **▸** Lichtempfindlichkeit Farbe: 0,16 Lux bei 50 IRE, F2.2 S/W: 0,03 Lux bei 50 IRE, F2.2
- **▸** Verschlusszeit 1/33.500 s bis 1/5 s

#### **Video**

H.264 (MPEG-4 Teil 10/AVC) Baseline-, Mainund High-Profile H.265 (MPEG-H Teil 2/HEVC) Main Profile Motion JPEG

**▸** Auflösung

Übersicht: 2160 x 2160 bis 160 x 160 (1:1) Panorama: 2560 x 1440 bis 192 x 72 (8:3, 16:9 oder 32:9), Doppelpanorama: 2560 x 1920 bis 256 x 192 (4:3 oder 16:9), Vierfachansicht: 2560 x 1920 bis 256 x 192 (4:3 oder 16:9),Sichtbereich 1 bis 4: 1920 x 1440 bis 256 x 144 (4:3 oder 16:9), Eckensicht links/rechts: 2368 x 1184 bis 192 x 72 (2:1 oder 8:3), Beide Ecken: 2016 x 2016 bis 256 x 192 (1:1 oder 4:3), Korridor: 2560 x 1920 bis 256 x 144 (4:3 oder 16:9)

**▸** Bildrate

Nur 360°-Übersicht bis max. Auflösung ohne WDR: 50/60 Bilder pro Sekunde bei 50/60 Hz 360°-Übersicht und 4 entzerrte Ansichten bis max. Auflösung mit WDR: bis zu 25/30 Bilder pro Sekunde bei 50/60 Hz

#### **Netzwerk**

- **▸** Passwortgeschütztes Web-Interface
- **▸** HTTPS-Verschlüsselung
- **▸** Ethernet 10 / 100Mbps

**\*** Dieses Produkt enthält Software, die vom OpenSSL Project zur Verwendung im OpenSSL Toolkit entwickelt wurde (www.openssl.org).

#### **Elektromagnetische**  $\epsilon$ **Verträglichkeit Niederspannungsrichtlinie**

Unsere Produkte sind selbstverständlich nach den CE-Richtlinien zertifiziert, die EU-weit gültig sind: EMV nach 2004/108/EG sowie Niederspannungsrichtlinie nach 73/23/EWG geändert durch die Richtlinie 93/68/EWG.

<span id="page-14-0"></span>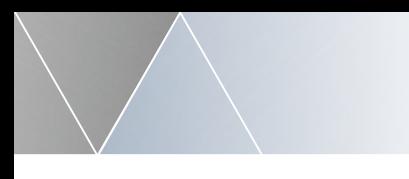

### 4. Bemassung

Hinterbau 43-9582C

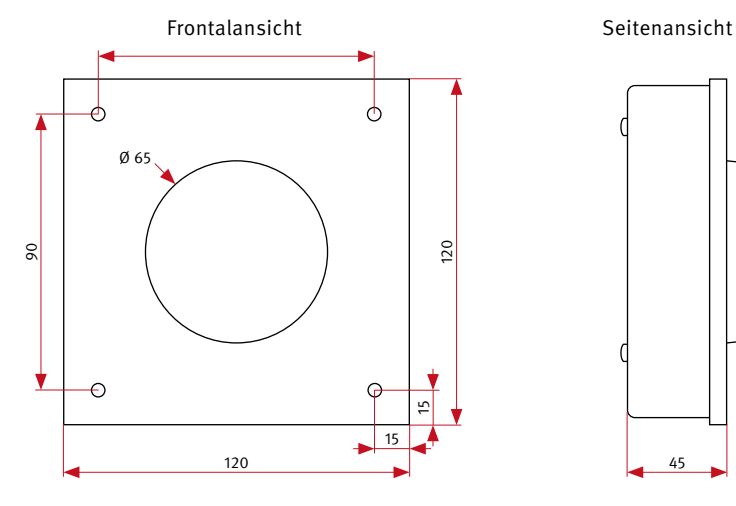

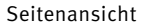

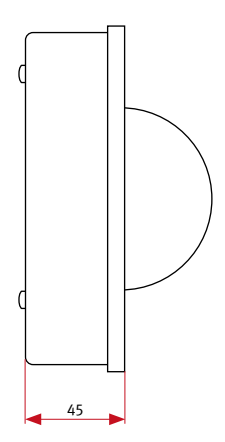

- **▸** Wir empfehlen für 43-9582C einen freien Hohlraumbereich von ca. 125 x 125 x 50 mm
- **▸** Stärke der bauseitigen Frontblende 2 mm

### <span id="page-15-1"></span><span id="page-15-0"></span>5. Rechtliche Hinweise

1. Änderungen an unseren Produkten, die dem technischen Fortschritt dienen, behalten wir uns vor. Die abgebildeten Produkte können im Zuge der ständigen Weiterentwicklung auch optisch von den ausgelieferten Produkten abweichen.

2. Abdrucke oder Übernahme von Texten, Abbildungen und Fotos in beliebigen Medien aus dieser Anleitung – auch auszugsweise – sind nur mit unserer ausdrücklichen schrift-lichen Genehmigung gestattet.

3. Die Gestaltung dieser Anleitung unterliegt dem Urheberschutz. Für eventuelle Irrtümer, sowie inhaltliche- bzw. Druckfehler (auch bei technischen Daten oder innerhalb von Grafiken und technischen Skizzen) übernehmen wir keine Haftung.

4. AXIS ist ein registriertes Warenzeichen von Axis AB.

5.Apple, das Apple Logo, Mac, Mac OS, Macintosh, iPad, Multi-Touch, iPhone und iPod touch sind Warenzeichen von Apple.

6. Google, Android und Google Play sind Warenzeichen von Google, Inc.

7. Alle anderen Firmen- und Produktnamen können Warenzeichen der jeweiligen Firmen sein mit denen sie in Verbindung gebracht werden.

#### **Infos zum Produkthaftungsgesetz:**

1. Alle Produkte aus dieser Anleitung dürfen nur für den angegebenen Zweck verwendet werden. Wenn Zweifel bestehen, muss dies mit einem kompetenten Fachmann oder unserer Serviceabteilung (siehe Hotline-Nummern) abgeklärt werden.

2. Produkte, die spannungsversorgt sind (insbesondere 230 V-Netzspannung), müssen vor dem Öffnen oder Anschließen von Leitungen von der Spannungsversorgung getrennt sein.

3. Schäden und Folgeschäden, die durch Eingriffe oder Änderungen an unseren Produkten sowie unsachgemäßer Behandlung verursacht werden, sind von der Haftung ausgeschlossen. Gleiches gilt für eine unsachgemäße Lagerung oder Fremdeinwirkungen.

4. Beim Umgang mit 230 V-Netzspannung oder mit am Netz oder mit Batterie betriebenen Produkten, sind die einschlägigen Richtlinien zu beachten, z. B. Richtlinien zur Einhaltung der elektromagnetischen Verträglichkeit oder Niederspannungsrichtlinie. Entsprechende Arbeiten sollten nur von einem Fachmann ausgeführt werden, der damit vertraut ist.

5. Unsere Produkte entsprechen sämtlichen, in Deutschland und der EU geltenden, technischen Richtlinien und Telekommunikationsbestimmungen.

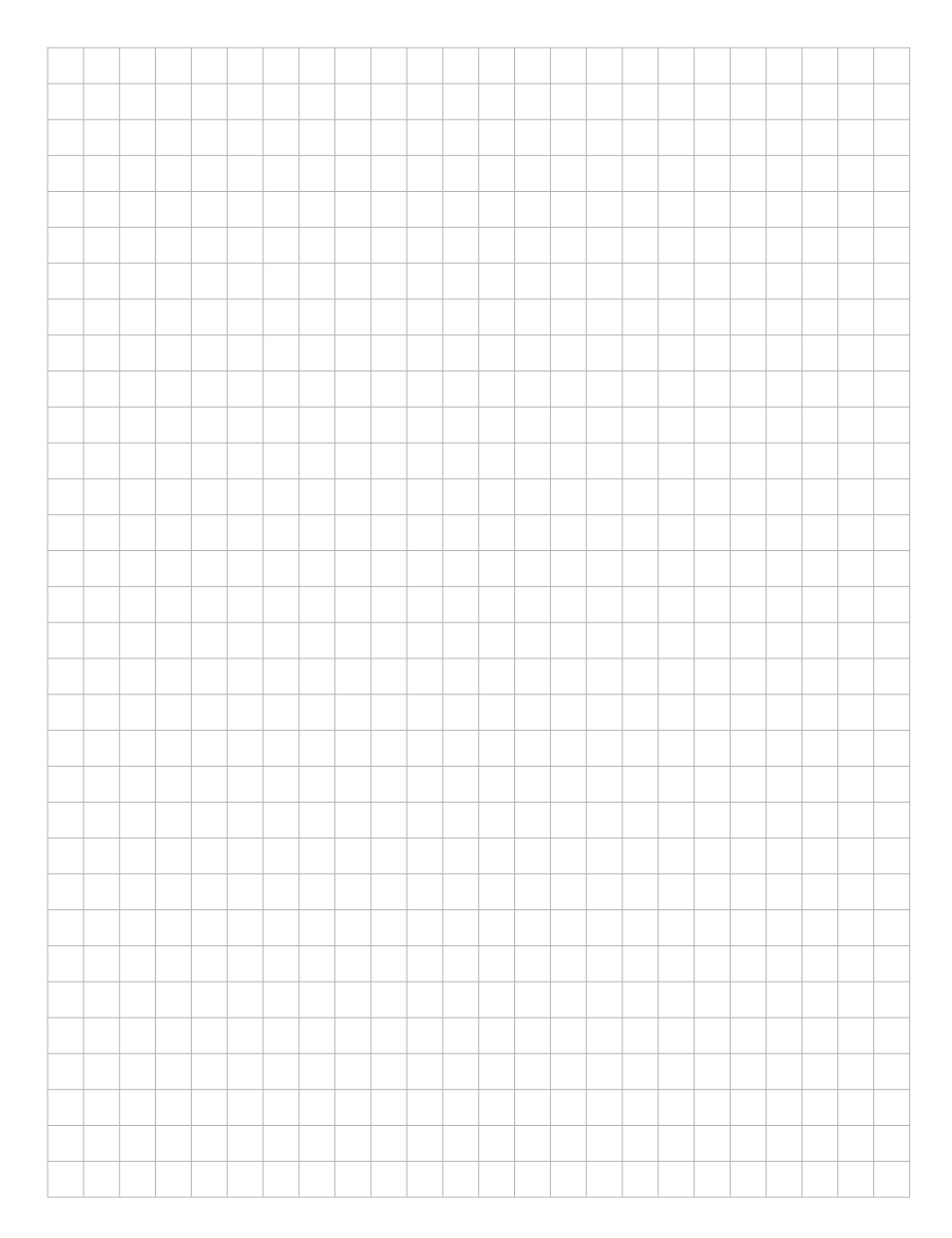

**D** Notizen

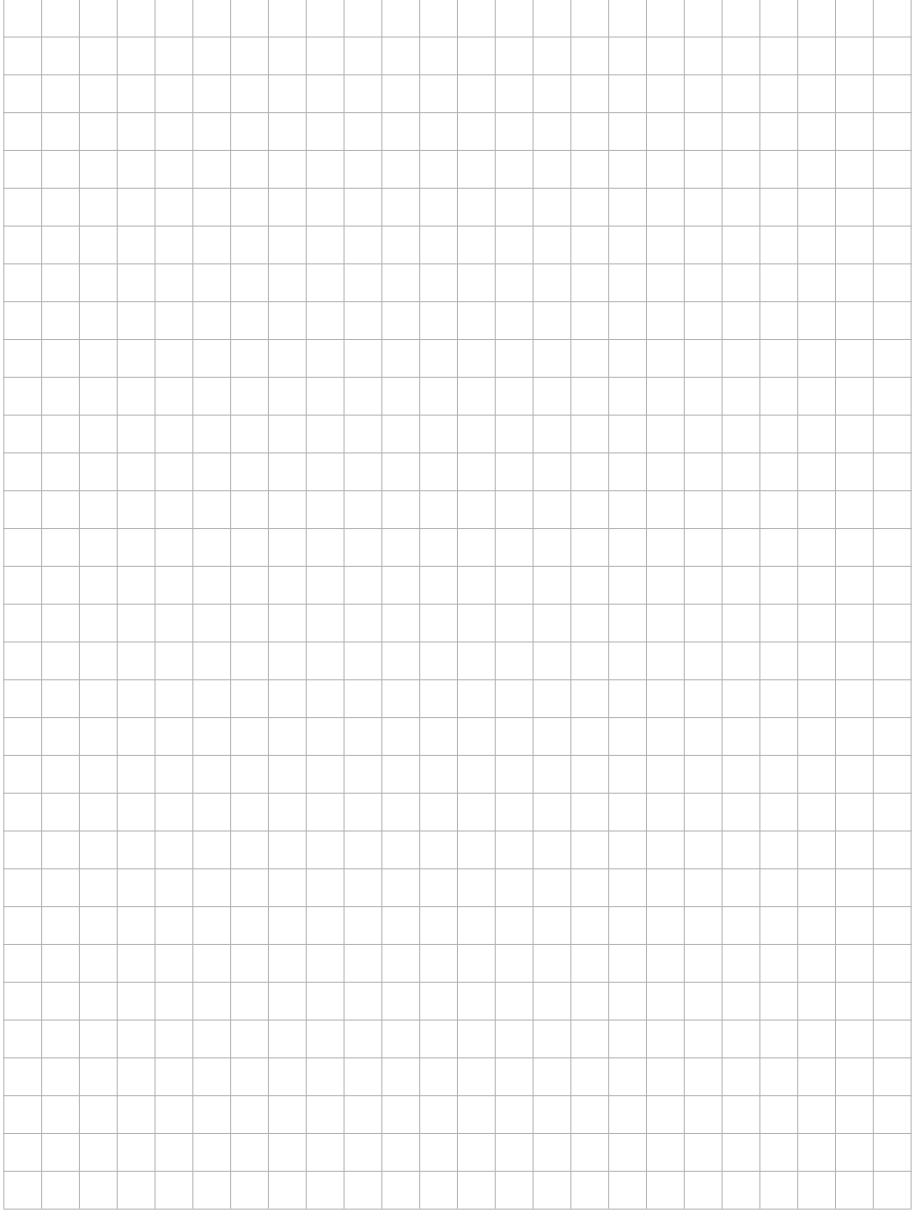

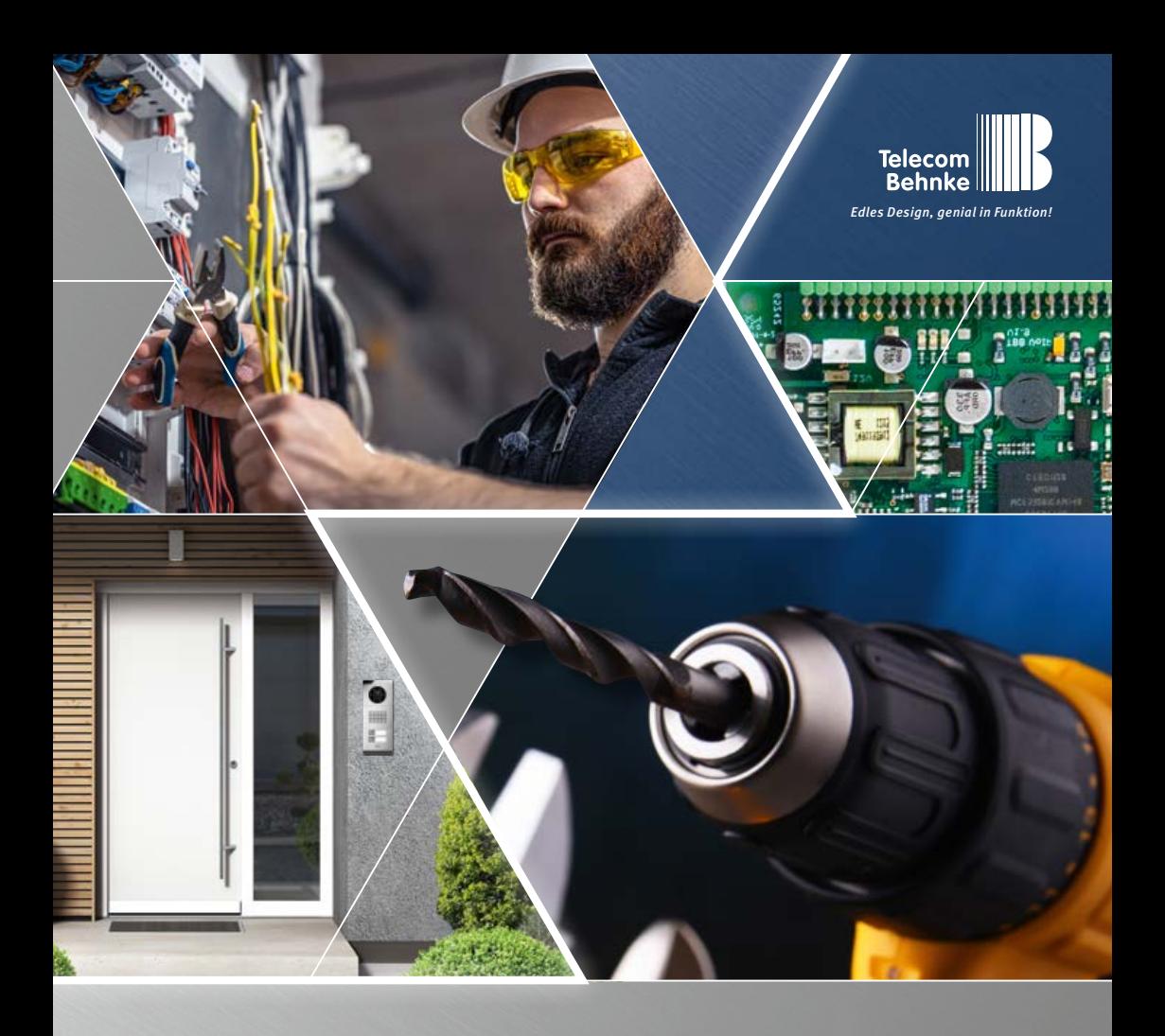

**Version 1.0**

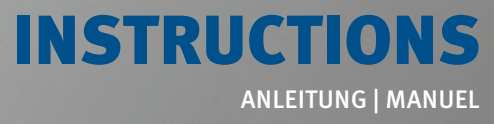

D IP-Kamera 43-9582C Seite ........ [1](#page-0-0) **GB IP camera 43-9582C Page ...... 19** F Caméra IP 43-9582C Page ...... [35](#page-34-0)

**Instructions IP camera 43-9582C** GB **Contact**

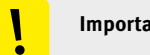

#### **Important information**

Please note that Behnke intercoms and accessories may only be installed and serviced by qualified electricians, IT, and telecommunications technicians who comply with the corresponding standards and regulations. Before carrying out service and maintenance work, please ensure that the devices are safely disconnected from the power grid (unplug power supply unit) and are disconnected from any other network and that all relevant safety regulations will be maintained.

For further legal information, please see page 34.

### **CONTACT**

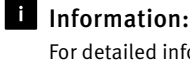

For detailed information on our product, projects and services: **+49 (0) 68 41/81 77-700**

### 24-hour service:

Do you need help? Feel free to contact us 24/7. We will be happy to assist you with any technical questions you may have and we will also help you getting set up. **+49 (0) 68 41/81 77-777**

**E** Telecom Behnke GmbH Gewerbepark "An der Autobahn" Robert-Jungk-Straße 3 D-66459 Kirkel

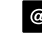

#### <sup>@</sup> Internet and email address www.behnke-online.de info@behnke-online.de

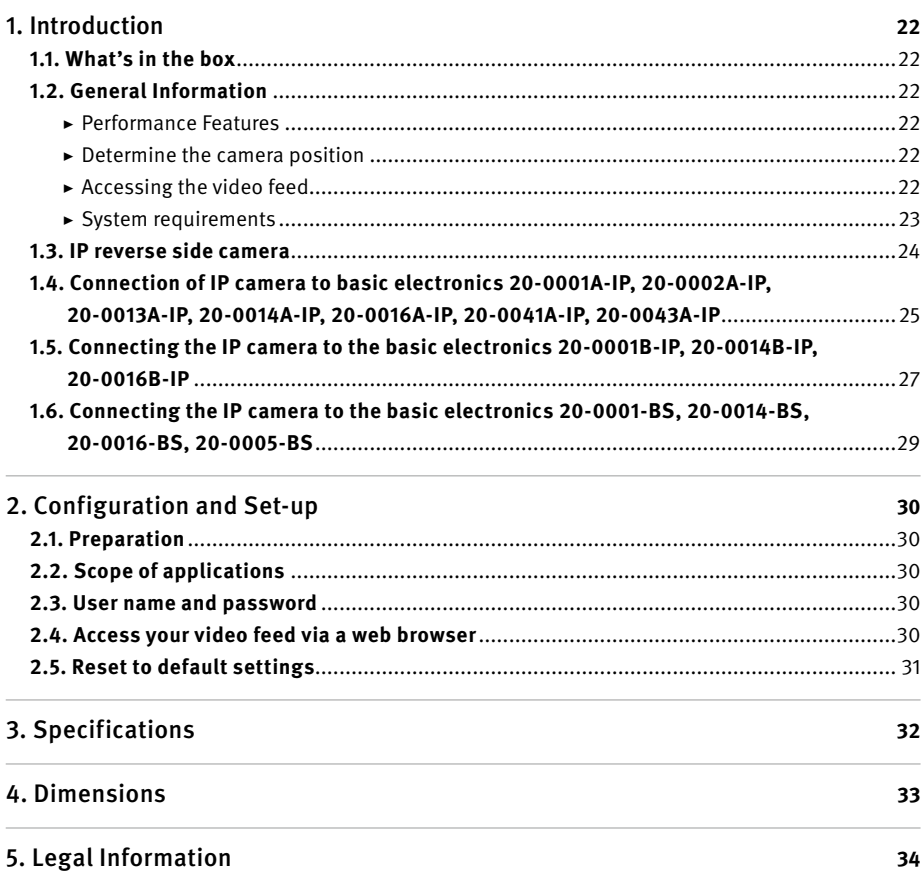

### <span id="page-21-0"></span>1. Introduction

#### 11. What's in the box

- ▸ IP camera module for reverse side mounting
- ▸ Patch cable directly connected to the camera incl. RJ-45 connection adapter
- ▸ Password for the camera (in the present manual)
- ▸ This manual

#### 1.2. General Information

#### **Performance Features**

The Behnke reverse side camera 43-9582C uses an AXIS M4327-P type camera.

The camera provides video images with FullHD resolution of up to 2560 x 1920 pixels. Depending on the selected operating mode, up to 50 images per second can be transmitted. The camera may be integrated into standard video surveillance systems. Please be sure to observe the specifications of the camera type installed, as the resolutions always depend on the selected operating mode. The corresponding documentation is available from AXIS Communications on their websites.

The video may be transferred to a video surveillance system via HTTP or via RSTP streaming. The camera provides an open interface (VAPIX). The corresponding documentation is available from AXIS Communications on their websites. Motion-JPEG, H.264 and H.265 are available as compression methods.

#### **Determine the camera position**

#### Please note the following advice on camera position when installing your Behnke door

intercom system: In order to receive an image feed, you need a lot more than to simply point the camera in the direction of an object or a person. The lighting situation, the camera's angle of view (horizontal / vertical), reflectance from other light sources and sunlight, back lighting and blind spots all have an influence on your future image quality. It is important that you avoid direct sunlight, as the camera shutter will reduce light incidence into the camera and consequently will reduce the image sensor performance. You should therefore position the camera so that the sun is behind the camera. In order to prevent problems from back lighting when filming objects or people, you should consider changing the surrounding area by changing the camera position. Where it proves to be impossible to change the camera position, the object or person in question should be sufficiently lit from the front.

#### **Accessing the video feed**

To access the video feed via a web browser, please use the following URL: http://<user>:<password>@<ip-addr>/ axis-cgi/ mjpg/video.cgi Additional options can be found withing the documentation on the VAPIX interface provided by AXIS.

#### **Attention:**

**Not suited for continuous video feed broadcasting.**

#### <span id="page-22-0"></span>**System requirements**

Minimum requirements to install Behnke IP cameras: PC or Apple Macintosh with functional Browser (e.g. Microsoft Internet Explorer, Mozilla Firefox, Apple Safari)

▸ Monitor/graphics card with a resolution of at least 800 x 600 pixels and true colour display

▸ Set-up network connection

▸ One free Ethernet network port with PoE or a separate PoE injector.

Minimum system requirements to install Behnke's IP video software:

PC with Intel® Pentium® IV processor (1.7 GHz) or AMD Athlon™ processor (1.2 GHz) or better

- ▸ Network interface controller, configured
- ▸ Microsoft® Windows 2000® or Windows XP® operating system or later
- ▸ 512 MB RAM or more

▸ Monitor/graphics card with a resolution of at least 800 x 600 pixels and true colour display

**The camera type AXIS M4327-P supports firmware version 11.2.53 or later (if released by Behnke in conjunction with the Behnke IP video software). Please observe the appropriate settings on page 31 after the reset. All common rules of network technology must be observed.**

#### **Maintenance and care**

You have chosen high-quality Behnke products with front panels made from various materials. Regardless of the material, all front panels require regular cleaning in sufficiently short intervals using a cleansing agent appropriate for the material in question. This prevents early ageing and patina formation on the surface.

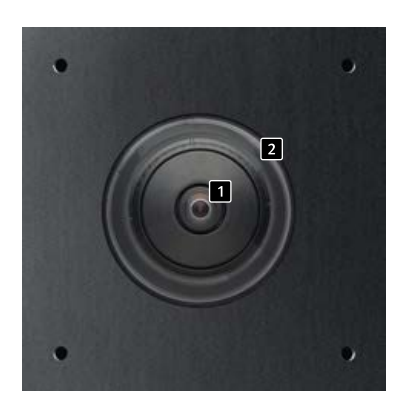

**43-9582C**

#### **Camera lens**

 **Dome (included with 43-9582C as one-off part), operation only possible with camera dome.**

#### 1.3. IP reverse side camera 1.4. Connection of IP camera to basic electronics 20-0001A-IP, 20-0002A-IP, 20-0013A-IP, 20-0014A-IP, 20-0016A-IP, 20-0041A-IP, 20-0043A-IP

#### **1.4.1. LAN connection**

Usually, an RJ-45 connector is used to establish LAN connection. When operated with the series 20 IP basic electronics mentioned above, the network connection can also be established via the series 20 basic electronics. To do so, connect the camera module's RJ-45 socket to "Port 2" socket of the Series 20 basic electronics using a patch cable.

#### **1.4.2. Power supply**

Power for the Behnke IP camera is supplied via the ethernet port (PoE). When operated with the series 20 basic electronics mentioned above, power for the camera is supplied via PoE from the IP basic electronics. The power at the switch port of the IP base electronics is only available after the SIP intercom station has completed the startup process.

If the camera is operated independently, all items described in the technical specifications of the camera must be observed.

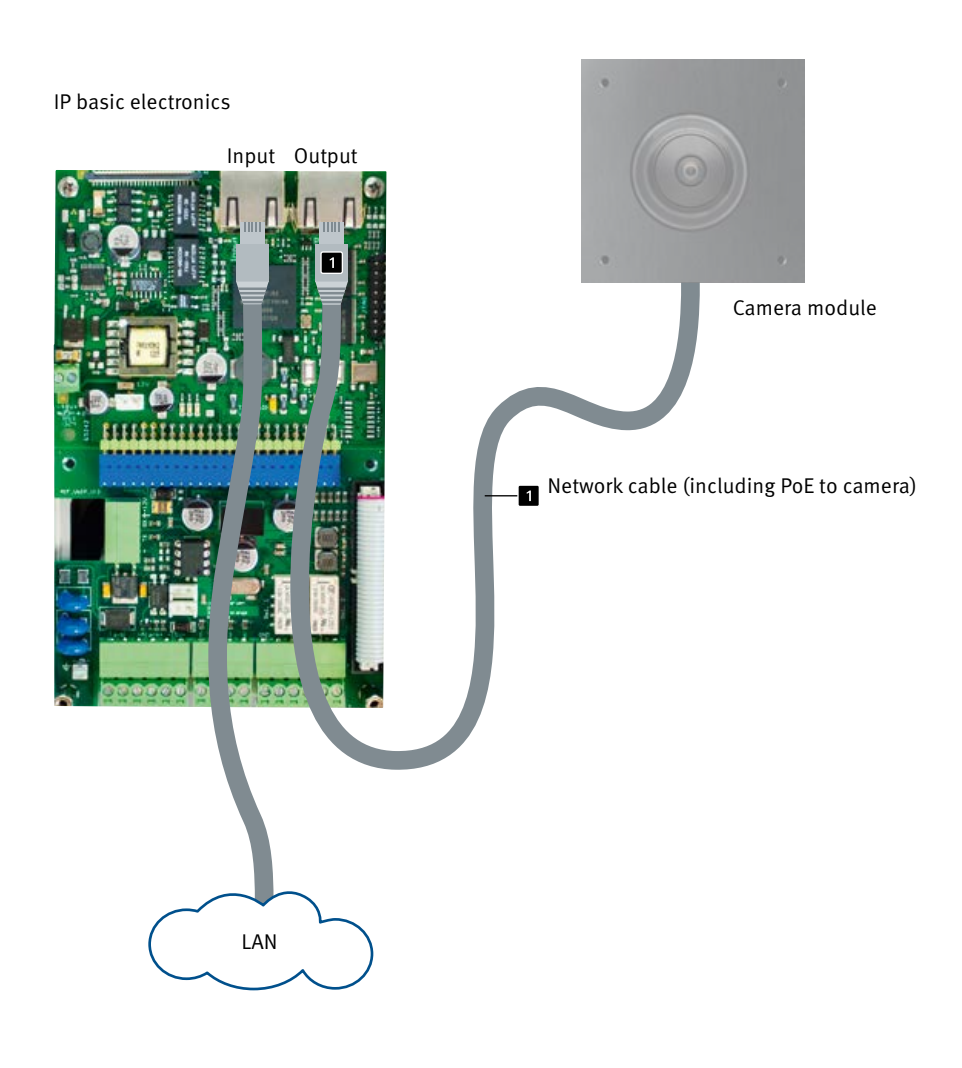

#### 1.5. Connecting the IP camera to the basic electronics 20-0001B-IP, 20-0014B-IP, 20-0016B-IP

#### **1.5.1. LAN connection and power supply for the camera**

The USB to LAN adapter 43-9300 is required to operate the cameras mentioned in these instructions in conjunction with one of the three basic electronics mentioned in section 1.2. At the start of the following procedure, disconnect the SIP intercom station from its PoE supply. Connect the Behnke IP camera to the RI45 connector **1** of the USB to LAN adapter. To do this, first remove the network cable from the IP camera. If required, extend the LAN cable from the USB to LAN adapter together with the network cable and port extender (included with the Behnke IP camera) (1 m max.). Connect the 4-pin HPI connector 2 in the next step to the USB port of the SIP intercom station. Lastly, connect the 2-pin HPI connector **3** with the USB expansion port adapter connector +/- 12 Volt= of the SIP intercom station. Please also refer to the mounting example. Then put the intercom station into operation (PoE supply).

For connection, see page 27 or in the instructions supplied with the LAN/USB adapter (43-9300).

#### **1.5.2. Power supply**

Power for the Behnke IP camera is supplied via the ethernet port (PoE). When operated with the series 20 IP basic electronics, power for the camera is supplied via the Behnke USB to LAN adapter 43-9300.

If the camera is operated independently, all items described in the technical specifications of the camera must be observed.

**Introduction** GB

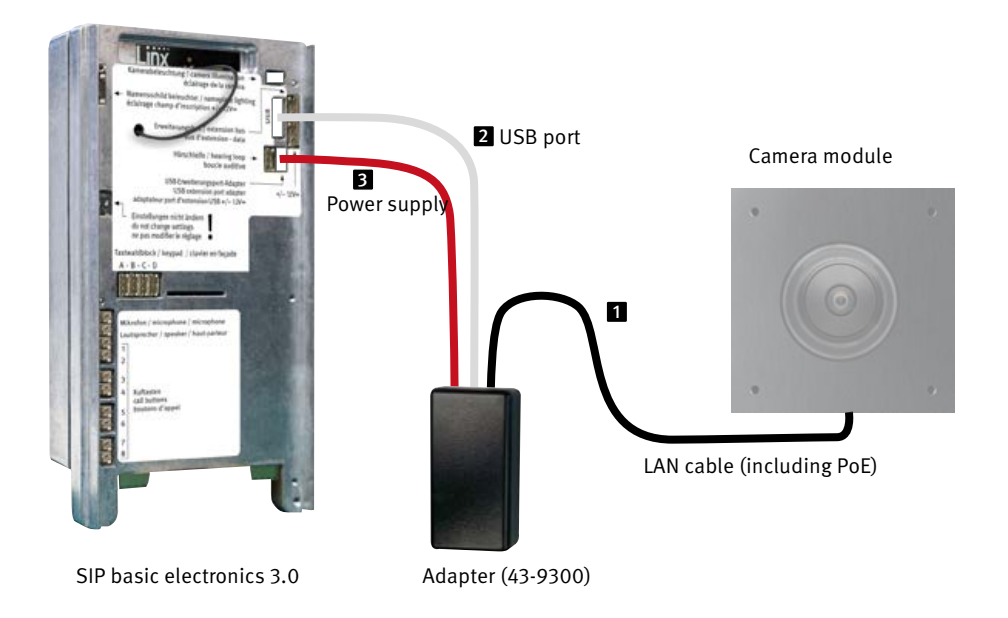

#### 1.6. Connecting the IP camera to the basic electronics 20-0001-BS, 20-0014- BS, 20-0016-BS, 20-0005-BS

#### **LAN connection**

The LAN connection is usually made via a patch cable  $\blacksquare$  with an RI-45 connector (included in the camera's scope of delivery). When operated with the series 20 IP basic electronics mentioned above, the network connection can also be established via the series 20 basic electronics.

To do so, connect the camera module's RJ-45 connector to the "Network port with PoE" socket of the Series 20 hybrid basic electronics. It provides sufficient power to operate this Behnke IP camera.

For connection, see page 29.

#### **Power supply**

Power for the Behnke IP camera is supplied via the ethernet port (PoE). When operated with the series 20 basic electronics mentioned above, power for the camera is supplied via PoE from the IP basic electronics. The power at the switch port of the IP base electronics is only available after the SIP intercom station has completed the startup process.

If the camera is operated independently, all items described in the technical specifications of the camera must be observed.

**Instructions IP camera 43-9582C Introduction** GB

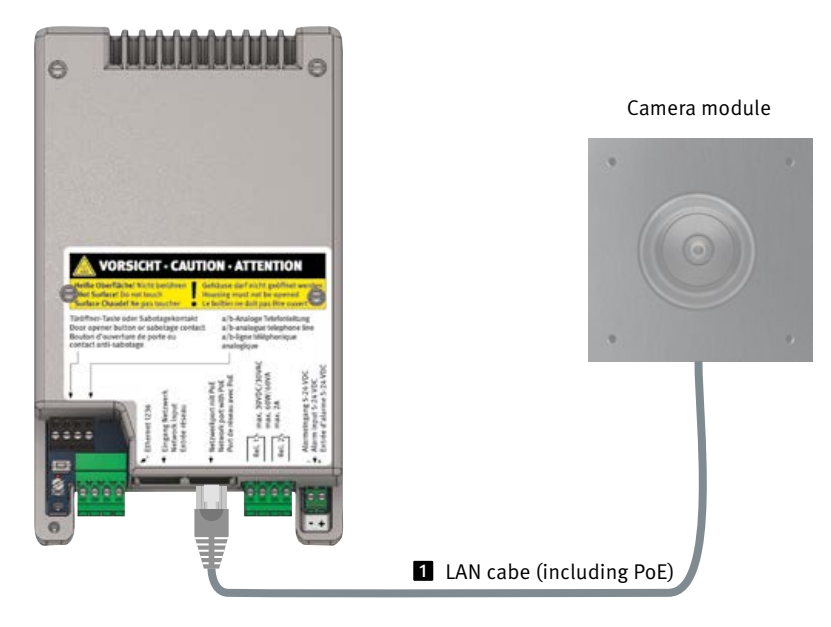

#### Basic electronics

### 2. Configuration and Set-up

#### 2.1. Preparation

- **▸** Connect the IP camera to a 100 Mbit Ethernet LAN
- **▸** Power supply via Power over Ethernet (PoE)**\***

#### **Connection via Ethernet**

The IP camera is set up as a DHCP client, i.e. it obtains its IP address from a DHCP server. Via Axis Camera Management Software, Behnke IP video software or in the DHCP server can be used to find the existing cameras in the network.**\*\***

The camera's factory default IP address is: 192.168.0.90

#### 2.2. Scope of applications

- 1. Using the IP camera with a PC and the Behnke IP video software ▸ Please have a look at the separate instructions on IP video software configuration. IP video Software and the corresponding manuals can be found here: www.behnke-online.de/downloads/software
- 2.Use in video management systems ▸ Follow the instructions for your existing video management system.

#### 2.3. User name and password

User name: root Password: Admin

#### 2.4. Access your video feed via a web browser

Accessing the video feed:

http://<user>:<password>@<ip-addr>/ axis-cgi/mjpg/video.cgi

Additional options can be found withing the documentation on the VAPIX interface provided by AXIS.**\*\*\***

Please note that your web browser needs to support the corresponding video formats. It may be necessary to contact your network administrator.

Attention: Not suitable for permanent video display.

- **\*** Where the camera is used without connection to a Behnke SIP door intercom system, the camera requires class 1 PoE. Where the camera is used in conjunction with a Behnke SIP intercom station, PoE class 0 is required to operate the SIP intercom station.
- **\*\*** Software is available on the AXIS homepage in the section "Learning and Support" (AXIS IP Utility)
- **\*\*\*** Documentation for AXIS Vapix can be found on the AXIS homepage in the section "Learning and Support"

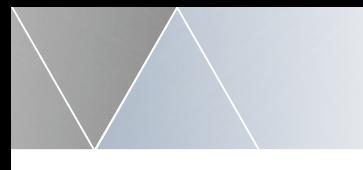

#### 2.5. Reset to default settings

- ▸ Disable the camera's power supply
- ▸ Press and hold the reset button ▸ Supply the camera with power while pressing the button
- ▸ When the LEDs start flashing (after approx. 15
- 30 seconds), you may let go of the key

#### The following settings must be restored after reset:

- ▸ From Firmware version 11.2.53
- ▸ 1. Assign camera password
- ▸ 2. Powerline frequency: 50Hz
- ▸ 3. Advanced configurations /Network/Network/ HTTP: set to casic
- ▶ deactivate "ZeroConf" Enabled

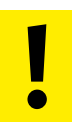

 These settings should only be made if you have sufficient knowledge of the AXIS web frontend.

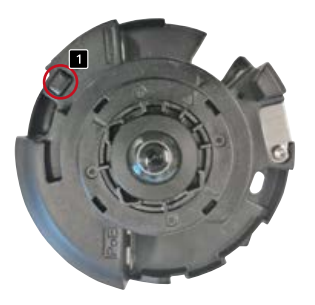

43-9582C - Remove the camera covers to press the reset button.

### 3. Specifications

#### **43-9582C**

#### **Features**

- **▸** Power supply via PoE
- **▸** Digital PTZ
- **▸** ONVIF compatibility to use with video surveillance systems by different manufacturers

#### **Optics**

- **▸** ⅟1.8" CMOS sensor
- **▸** Focal length 1.6 mm, F2.2
- **▸** Horizontal angle of view 182°
- **▸** Vertical angle of view 182°
- **▸** Light sensitivity Colour: 0.16 lux at 50 IRE, F2.2 B/W: 0.03 lux at 50 IRE, F2.2
- **▸** Shutter speed 1/33,500s to 1/5s

#### **Video**

H.264 (MPEG-4 part 10/AVC) baseline, main and high profiles H.265 (MPEG-H part 2/HEVC) Main Profile Motion JPEG

**▸** Resolution

Overview: 2160 x 2160 to 160 x 160 (1:1) Panorama: 2560 x 1440 to 192 x 72 (8:3, 16:9 or 32:9), double panorama: 2560 x 1920 to 256 x 192 (4:3 or 16:9), quad view: 2560 x 1920 to 256 x 192 (4:3 or 16:9), viewing range 1 to 4: 1920 x 1440 to 256 x 144 (4:3 or 16:9), corner view left/right: 2368 x 1184 to 192 x 72 (2:1 or 8:3), both corners: 2016 x 2016 to 256 x 192 (1:1 or 4:3), corridor: 2560 x 1920 to 256 x 144 (4:3 or 16:9)

▸ Frame rate

Only 360° overview up to max. resolution wit hout WDR: 50/60 images per second at 50/60 Hz 360° overview and 4 undistorted views up to max. resolution with WDR: up to 25/30 images per second at 50/60 Hz

#### **Network**

- ▸ Password-protected web interface
- ▸ HTTPS encryption
- ▸ Ethernet 10/100Mbps

**\*** The present product contains software which the OpenSSL Project has developed for use within the OpenSSL Toolkit (www.openssl.org).

#### **Electromagnetic Compatibility Low Voltage Directive**

All our products meet the standards for CE certification valid in the entire EU: EMC according to 2004/108/EC and Low Voltage Directive according to 73/23/EC amended by directive 93/68/EEC.

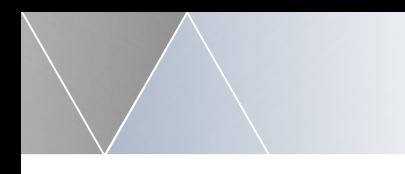

### 4. Dimensions

Reverse side mounting 43-9582C

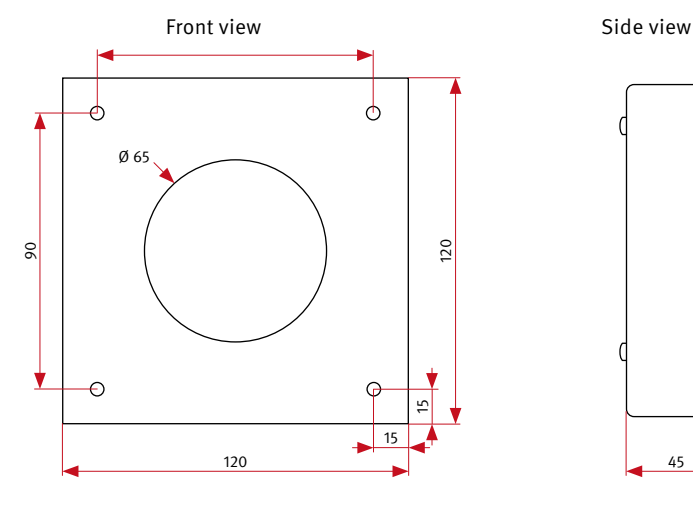

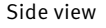

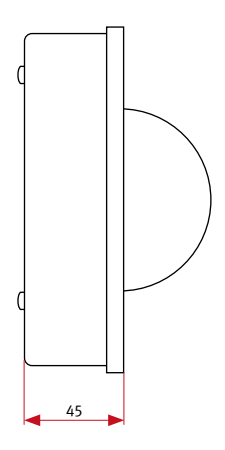

- **▸** We recommend a free cavity area of approx. 125 x 125 x 50 mm for 43-9582C
- **▸** Thickness of the on-site front panel 2 mm

## 5. Legal Information

1. We reserve the right to change our products, without notice, in line with technical progress. As a result of continuous development, the products illustrated may look different from the products actually delivered.

2. Reprints or adoption of texts, images, and pictures from these instructions in any media – given in full or as extracts – require our express written consent.

3. Design and layout of these instructions are copyright protected. We do not assume any liability for possible errors, content errors and misprints (including technical data or within images and technical diagrams).

4. AXIS is a registered trademark of Axis AB.

5.Apple, the Apple logo, Mac, Mac OS, Macintosh, iPad, Multi-Touch, iPhone and iPod touch are trademarks of Apple.

6. Google, Android and Google Play are trademarks of Google, Inc.

7. All other company and product names may be trademarks of the respective companies with which they are associated.

#### **Information with regard to product liability:**

1. All products mentioned in these instructions may only be used for the purpose intended. In case of doubt, please contact a competent specialist or our service department (cf. telephone numbers).

2. Products with a power supply (especially when mains-operated at 230 V) must be disconnected before opening or during installation.

3. We are not liable for damages and consequential damages due to modifications of or changes to our products or due to improper use. This also applies to improper storage or external influences.

4. Please observe the respective guidelines for working with voltages of 230 V, mains-powered or battery-powered products, e.g. directives for complying with the electromagnetic compatibility or the Low Voltage Directive. Corresponding work should only be performed by a trained technician who has experience in this area.

5. Our products meet all technical guidelines and telecommunications regulations currently applicable in Germany and the EU.

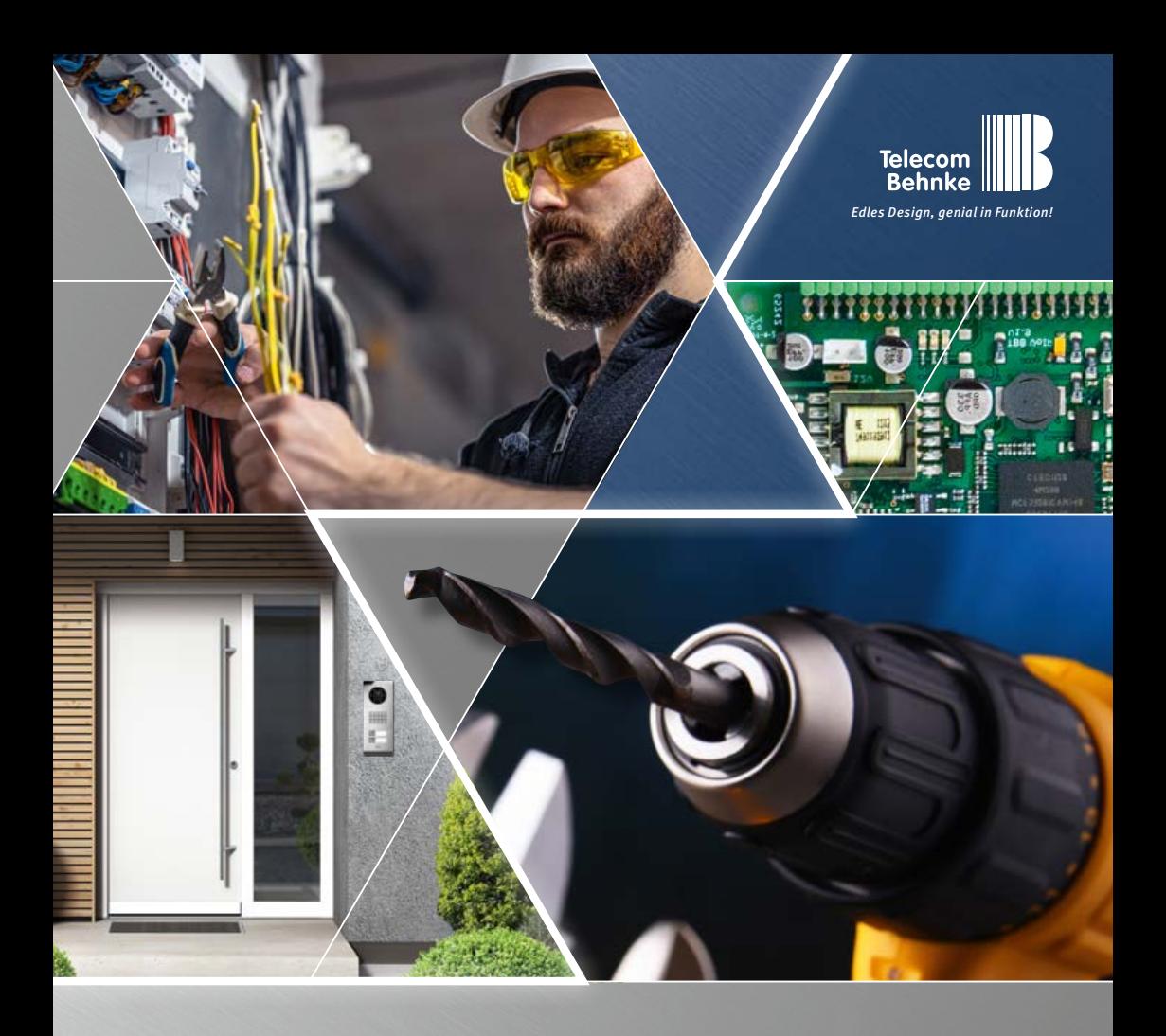

**Version 1.0**

<span id="page-34-0"></span>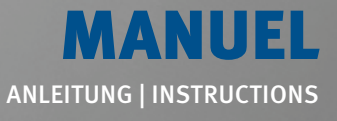

D IP-Kamera 43-9582C Seite ........ [1](#page-0-0) GB IP camera 43-9582C Page ...... 19 **F Caméra IP 43-9582C Page ...... [35](#page-34-0)**

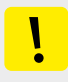

#### **Remarques importantes**

Veuillez vous assurer que les dispositifs et accessoires Behnke ne sont installés et entretenus que par des électriciens, informaticiens et techniciens réseau agréés et respectant les normes et règlements en vigueur. Avant d'effectuer des travaux d'entretien ou de réparation, toujours débrancher les appareils des réseaux électrique (bloc d'alimentation), informatique et téléphonique et respecter les règles de sécurité en vigueur.

Vous trouverez des informations légales complémentaires sur la page [50](#page-49-0).

### **CONTACT**

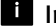

#### Infoligne

Pour des informations détaillées concernant nos produits, nos projets et nos services :

**Tél. : +33 (0)3 87 84 99 50**

#### $\cdot$  Hotline SAV 24h/24h

Vous avez besoin d'aide ? Nous sommes à votre service 24h/24 et vous proposons des conseils et solutions pour toutes vos questions techniques, ainsi qu'une aide à la mise en service :

**Tél. : +33 (0)3 87 84 99 55**

#### **E** Telecom Behnke S.à r.l. 1, Avenue Saint Rémy F-57600 Forbach France

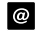

#### <sup>@</sup> Adresse email et site internet info@behnke-online.fr www.behnke-online.fr

### **SOMMAIRE**

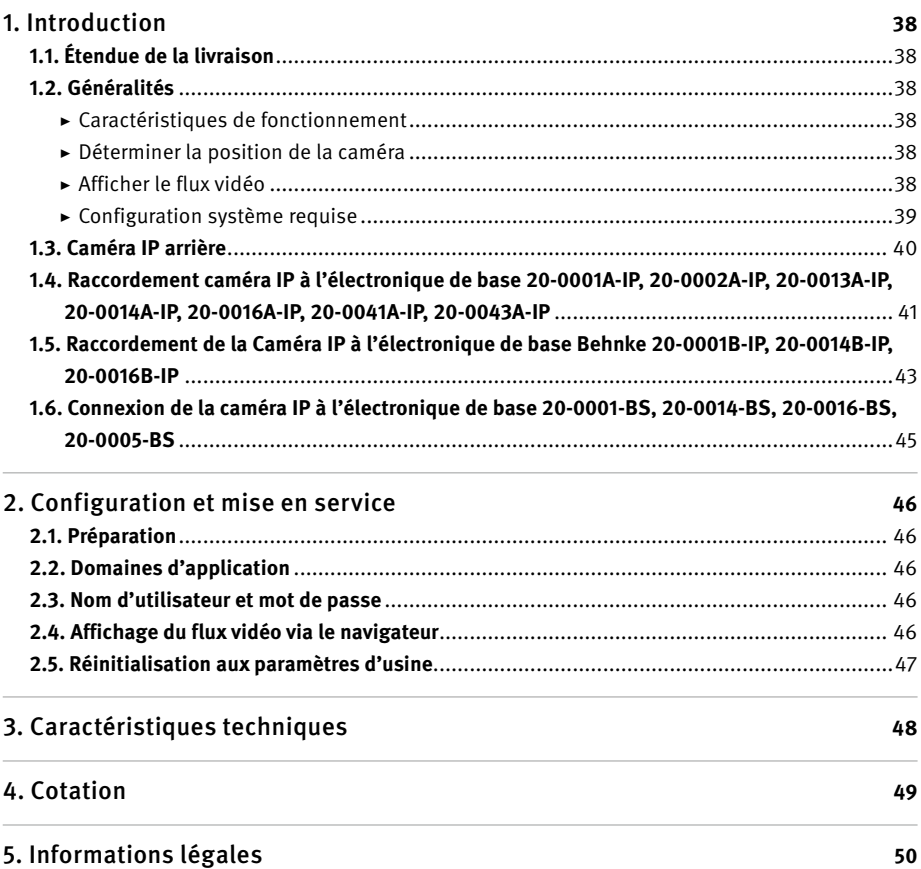

### <span id="page-37-0"></span>1. Introduction

#### 1.1. Étendue de la livraison

- **▸** Module de caméra IP pour montage arrière
- **▸** Câble patch directement relié à la caméra, adaptateur RJ-45 inclus
- **▸** Mot de passe pour la caméra (dans ce manuel)
- **▸** À propos de ce manuel

#### 1.2. Généralités

#### **Caractéristiques de fonctionnement**

La caméra pour montage arrière Behnke 43-9582C intègre une caméra de type AXIS M4327-P.

La caméra fournit des vidéos jusqu'à une résolution Full HD de 2560 x 1920 pixels. Il est possible, en fonction du mode de fonctionnement, de transmettre jusqu'à 50 images par seconde. Une intégration aux systèmes de vidéo surveillance courants est possible. Pour cela, absolument tenir compte des données techniques du type de caméra installé, car les résolutions dépendent toujours du mode de fonctionnement choisi. La documentation à ce sujet est disponible sur le site web de la société AXIS Communications.

La vidéo peut être affichée en utilisant le navigateur Web ou peut être transmise à un système de vidéosurveillance via un protocole HTTP ou RTSP. La caméra dispose d'une interface ouverte (VAPIX). La documentation à ce sujet est disponible sur le site web de la société AXIS Communications. Les méthodes de compression Motion-JPEG, H.264 et H.265 sont disponibles.

#### **Déterminer la position de la caméra**

#### **Veuillez prendre en compte les informations suivantes sur la position de la caméra lors de l'installation du portier téléphonique**

**Behnke :** afin d'obtenir une image, il ne suffit pas de pointer une caméra sur un objet ou une personne. L'éclairage, l'angle d'ouverture de la caméra (horizontal/vertical), les reflets provenant d'une autre source de lumière et des rayons du soleil, le contre-jour, et les angles morts sont des aspects qui peuvent influencer la qualité de l'image par la suite. Il est important d'éviter la lumière directe du soleil, puisque l'iris de la caméra réduit dans ce cas l'entrée de lumière et la performance du capteur d'image s'en trouve réduite. C'est pourquoi il vous faut positionner la caméra de manière à ce que le soleil se trouve derrière celle-ci. Afin de contourner tout problème de contre-jour lors de la prise d'objets et de personnes, modifiez l'environnement en positionnant la caméra à un autre endroit. Lorsqu'une caméra ne peut pas être déplacée, éclairez suffisamment l'objet ou la personne de face.

#### **Afficher le flux vidéo**

Pour afficher le flux vidéo dans un navigateur, entrez l'URL suivante, par exemple

http://<user>:<password>@<ip-addr>/ axis-cgi/ mjpg/video.cgi

**F**

<span id="page-38-0"></span>Vous trouverez d'autres possibilités dans la documentation AXIS pour l'interface VAPIX.

#### **Attention :**

**Le système n'a pas pour but d'assurer un affichage vidéo permanent.**

#### **Configuration système requise**

L'installation de la caméra IP requiert tous les critères suivants :

PC ou Apple Macintosh avec navigateur fonctionnel (par ex. Microsoft Internet Explorer, Mozilla Firefox, Apple Safari).

- **▸** Moniteur / carte graphique avec résolution minimum 800 x 600 pixels et représentation true color
- **▸** Accès réseau configuré
- **▸** 1 port Ethernet libre avec PoE ou un injecteur PoE additionnel.

L'installation du logiciel vidéo IP de Behnke requiert la configuration minimale suivante : PC équipé d'un processeur Intel Pentium IV (1,7 GHz) ou AMD Athlon (1,2 GHz) ou supérieur

- **▸** Carte réseau configurée
- **▸** Système d'exploitation Microsoft® Windows 2000® ou
	- Windows XP® ou plus récent
- **▸** 512 MB RAM ou plus
- **▸** Moniteur/carte graphique avec résolution minimum 800 x 600 pixels et représentation true color

**La caméra AXIS de type M4327-P prend en charge la version 11.2.53 ou supérieure du logiciel interne AXIS (si validée par Behnke en combinaison avec le logiciel vidéo IP de Behnke).**

**Veuillez consulter et respecter les paramètres appropriés page 47 après la réinitialisation. Tous les règlements communs de la technologie des réseaux doivent être respectés**

#### **Entretien et nettoyage**

Vous avez installé des produits Behnke de haute qualité avec des plaques avant fabriquées à partir de différents matériaux. Pour tous les matériaux, il est nécessaire de procéder à un nettoyage régulier, à intervalles suffisamment courts, en utilisant un produit nettoyant adapté au matériaux. Ainsi, vous éviterez un vieillissement précoce des surfaces et une formation de patine sur celles-ci.

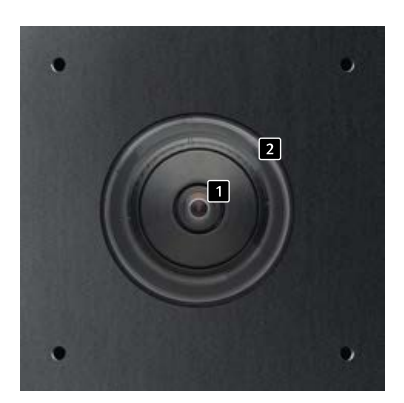

**43-9582C**

**Lentille de la caméra**

**Dôme (fourni comme pièce détachée avec le 43-9582C), fonctionnement possible uniquement avec le dôme de la caméra.**

<span id="page-39-0"></span>1.3. Caméra IP arrière 1.4. Raccordement caméra IP à l'électronique de base 20-0001A-IP, 20-0002A-IP, 20-0013A-IP, 20-0014A-IP, 20-0016A-IP, 20-0041A-IP, 20-0043A-IP

#### **1.4.1. Raccordement LAN**

Le raccordement LAN se fait normalement par un connecteur RJ-45. Si le module est utilisé avec une électronique de base de la série 20 sus-mentionnée, le raccordement au réseau se fait via l'électronique de base de la série 20 du portier téléphonique. Pour cela, il est nécessaire d'utiliser le câble de connexion 20-9328 (disponible séparément) pour connecter la prise RJ-45 du module caméra à la prise « port2 » de l'électronique de base de la série 20-IP.

#### **1.4.2. Alimentation électrique**

La caméra IP Behnke est alimentée par le port (PoE). Si le module est utilisé avec une électronique de base de la série 20 sus-mentionnée, la caméra est alimentée via PoE par l'électronique de base de la série 20. L'alimentation au port de commutation réseau de l'électronique de base IP n'est disponible qu'après que le poste SIP a terminé le processus de démarrage. Si la caméra est utilisée de manière autonome, tous les points décrits dans les caractéristiques techniques de la caméra doivent être respectés.

<span id="page-40-0"></span>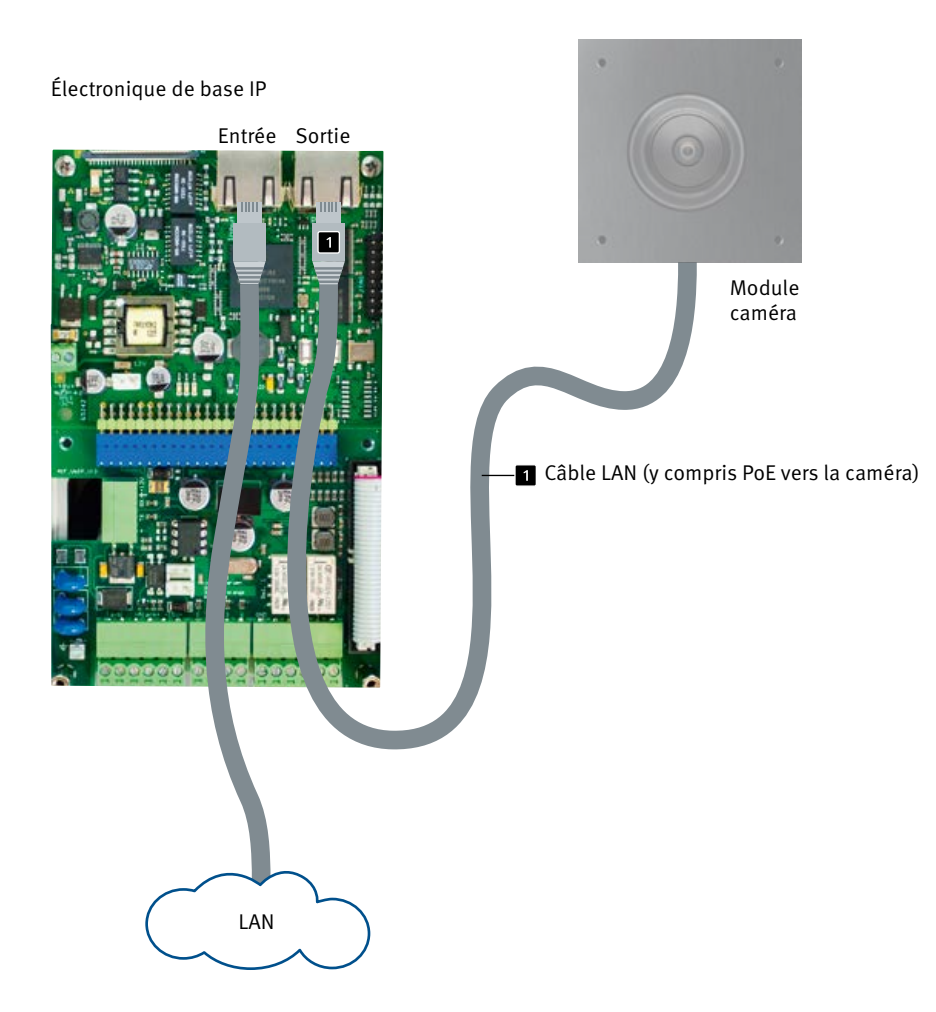

#### 1.5. Raccordement de la Caméra IP à l'électronique de base Behnke 20-0001B-IP, 20-0014B-IP, 20-0016B-IP

#### **1.5.1. Connexion LAN et alimentation de la caméra**

Il faut un adaptateur USB vers LAN 43-9300 pour faire fonctionner la caméra mentionnée dans ce manuel en combinaison avec l'un des trois systèmes électroniques de base mentionnés au point 1.2.

Pour commencer la procédure suivante, déconnectez le poste SIP de son alimentation PoE. Connectez la caméra IP Behnke à la prise RJ45 de l'adaptateur USB  $\blacksquare$  de l'adaptateur USB vers LAN.

Pour ce faire, retirez au préalable le câble réseau se trouvant sur la caméra IP. Le cas échéant, rallongez le câble LAN de l'USB à l'adaptateur LAN avec le câble réseau et la rallonge de port (fourni avec la caméra IP Behnke) (max. 1 m). Dans l'étape suivante, connectez le connecteur HPI à 4 pôles

2 avec le port USB du poste SIP. Pour finir, connectez le connecteur HPI à 2 pôles  $\mathbf{E}$  à l'adaptateur de port d'extension USB +/- 12 volts= du poste SIP. Consultez également l'exemple d'installation. Mettez ensuite la station d'appel en service (alimentation PoE).

Pour le raccordement, voir page [43](#page-42-1) ou dans les instructions fournies avec l'adaptateur LAN/ USB (43-9300).

#### **1.5.2. Alimentation électrique**

La caméra IP Behnke est alimentée par le port Ethernet (PoE). Si le module est utilisé avec l'une des électroniques de base de la série 20 susmentionnées, l'alimentation électrique de la caméra s'effectue au moyen de l'adaptateur USB vers LAN 43-9300 de Behnke. Si la caméra est utilisée de manière autonome, tous les points décrits dans les caractéristiques techniques de la caméra doivent être respectés.

<span id="page-42-1"></span><span id="page-42-0"></span>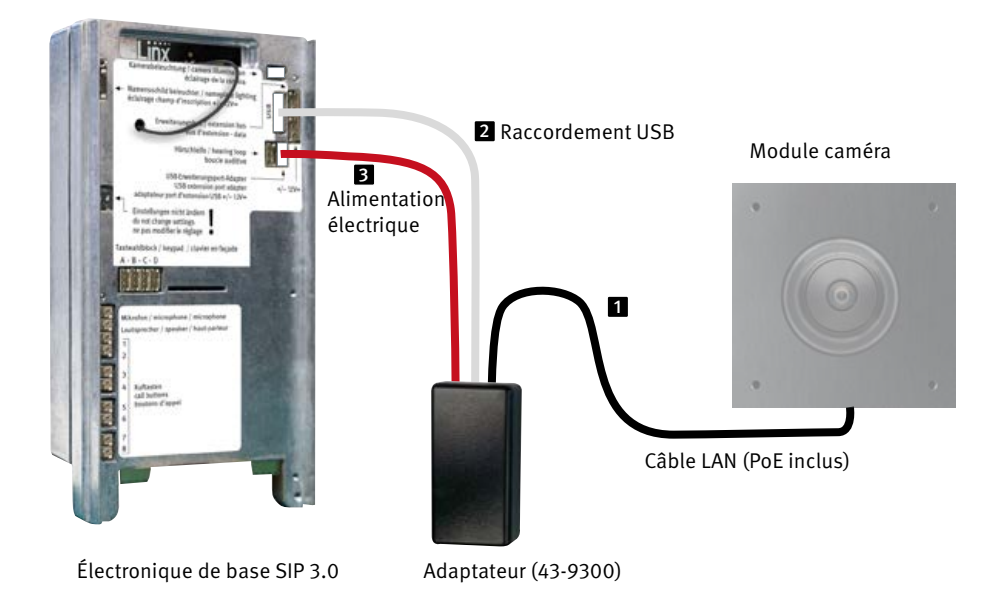

#### 1.6. Connexion de la caméra IP à l'électronique de base 20-0001-BS, 20-0014- BS, 20-0016-BS, 20-0005-BS

#### **Connexion LAN**

La connexion LAN se fait généralement via un câble patch  $\blacksquare$  avec connecteur RI-45 (inclus dans la livraison de la caméra).

Si le module est utilisé avec l'une des électroniques de base de la série 20 mentionnées ci-dessus,

la connexion au réseau peut se faire via l'électronique de base de la série 20.

Pour ce faire, le connecteur RJ-45 du module de caméra est relié à la prise « port réseau avec PoE » de l'électronique de base hybride série 20 à l'aide d'un câble patch.

Celui-ci met à disposition suffisamment d'énergie pour faire fonctionner la caméra IP Behnke. Pour la connexion voir page 45.

#### **Alimentation électrique**

La caméra IP Behnke est alimentée par le port Ethernet (PoE). Si le module est utilisé avec une électronique de base de la série 20 sus-mentionnée, la caméra est alimentée via PoE par l'électronique de base de la série 20. L'alimentation au port de commutation réseau de l'électronique de base IP n'est disponible qu'après que le poste SIP a terminé le processus de démarrage.

Si la caméra est utilisée de manière autonome, tous les points décrits dans les caractéristiques techniques de la caméra doivent être respectés.

**F**

<span id="page-44-0"></span>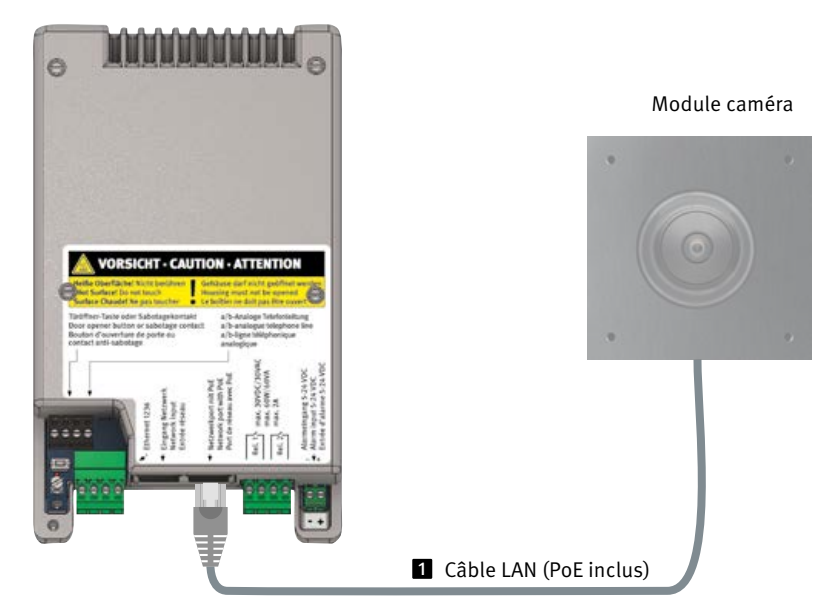

#### Électronique de base

### <span id="page-45-0"></span>2. Configuration et mise en service

#### 2.1. Préparation

- **▸** Raccordement de la caméra IP à un réseau Ethernet 100 Mbit
- **▸** Alimentation via Power over Ethernet (PoE)**\***

#### **Connexion par Ethernet**

Par défaut, la caméra IP est configurée en tant que client DHCP, son adresse IP est fournie par un serveur DHCP. En utilisant le logiciel Axis Camera Management, le logiciel IP vidéo Behnke ou le serveur DHCP, les caméras existantes peuvent être retrouvées dans le réseau.**\*\*** L'adresse IP de repli de la caméra est 192.168.0.90

#### 2.2. Domaines d'application

- 1. Utilisation avec le logiciel Behnke IP-Vidéo sur un PC
	- ▸ Se reporter également au chapitre relatif à la configuration du logiciel Behnke IP-Vidéo de ce manuel. Vous trouverez le logiciel de vidéo IP et le manuel à l'adresse suivante : www.behnke-online.de/downloads/software
- 2.Utilisation dans des systèmes de gestion vidéo ▸ Suivez les instructions de votre système de gestion vidéo existant.

#### 2.3. Nom d'utilisateur et mot de passe

Nom d'utilisateur : root Mot de passe : Admin

#### 2.4. Affichage du flux vidéo via le navigateur

#### **Afficher le flux vidéo :**

http://<user>:<password>@<ip-addr>/ axis-cgi/ mjpg/video.cgi

Vous trouverez d'autres possibilités dans la documentation AXIS pour l'interface VAPIX. **\*\*\*** Assurez-vous que le navigateur prend en charge les formats vidéo correspondants ; consultez votre administrateur réseau si nécessaire. **Attention : le système n'a pas pour but d'assurer un affichage vidéo permanent.**

**\*** Si la caméra est exploitée **sans** connexion à un poste SIP Behnke, la caméra aura besoin d'un PoE de classe 1. Si la caméra est exploitée **avec** une connexion à un poste SIP Behnke la caméra aura besoin d'un PoE de classe 0.

**\*\*** Le logiciel se trouve sur la page d'accueil d'AXIS dans la section Formation et assistance. (AXIS IP Utility)

**\*\*\*** La documentation relative à AXIS-Vapix peut être trouvée sur la page d'accueil d'AXIS, dans la section Formation et assistance

<span id="page-46-0"></span>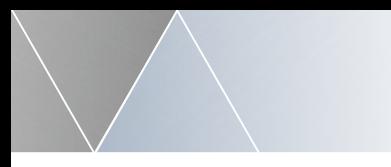

**F**

#### 2.5. Réinitialisation aux paramètres d'usine

- **▸** Débrancher la caméra
- **▸** Appuyer et maintenir enfoncée la touche Reset **1**
- **▸** Brancher la caméra en maintenant la touche enfoncée
- **▸** Relâcher la touche quand la LED clignote (env. 15 - 30 secondes)

#### **Les réglages suivants doivent être effectués à nouveau après la réinitialisation :**

**▸**

#### **À partir de la version 11.2.53 du logiciel interne**

- **▸** 1. Attribuer un mot de passe à l'appareil photo
- **▸** 2. Fréquence des lignes électriques : 50 Hz
- **▸** 3. Configuration avancée /Network/Network/ HTTP : définir sur Basic
- **▸** désactiver «ZeroConf» Enabled

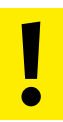

 Ces réglages ne doivent être effectués que si vous avez une connaissance **!** suffisante de l'interface web d'AXIS.

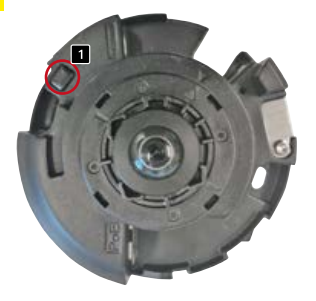

43-9582C - Pour actionner le bouton de réinitialisation, retirer le cache de la caméra.

# <span id="page-47-0"></span>3. Caractéristiques techniques

#### **43-9582C**

#### **Équipement**

- **▸** Alimentation par PoE
- **▸** PTZ numérique (PTZ = Pan/Tilt/ Zoom = Panoramique/Inclinaison/Zoom)
- **▸** Compatibilité ONVIF pour l'utilisation avec des systèmes de vidéo surveillance de différents fabricants

#### **Optique**

- **▸** capteur CMOS de ⅟1,8 pouce
- **▸** Distance focale 1,6 mm, F2.2
- **▸** Angle d'image horizontal : 182°
- **▸** Angle d'image vertical : 182°
- **▸** Sensibilité à la lumière Couleur : 0,16 lux à 50 IRE, F2.2 N/B : 0,03 lux à 50 IRE F2.2
- **▸** Vitesse d'obturation 1/33500s à 1/5 s

#### **Vidéo**

H.264 (MPEG-4 partie 10/AVC) Baseline, Main et High Profile H.265 (MPEG-H partie 2/HEVC) Main Profile Motion JPEG

**▸** Résolution

Aperçu : 2160 x 2160 à 160 x 160 (1:1)panoramique : 2560 x 1440 à 192 x 72 (8:3, 16:9 ou 32:9), double panoramique : 2560 x 1920 à 256 x 192 (4:3 ou 16:9), affichage quadruple : 2560 x 1920 à 256 x 192 (4:3 ou 16:9), champ de vision 1 à 4 : 1920 x 1440 à 256 x 144 (4:3 ou 16:9), vue d'angle gauche/droite : 2368 x 1184 à 192 x 72 (2:1 ou 8:3), les deux coins : 2016 x 2016 à 256 x 192 (1:1 ou 4:3), corridor : 2560 x 1920 à 256 x 144 (4:3 ou 16:9)

**▸** Taux de rafraîchissement

Aperçu à 360° seulement jusqu'à la résolution max. sans WDR (Wide Dynamic Range) : 50/60 images par seconde à 50/60 Hz Vue d'ensemble à 360° et 4 vues rectifiées jusqu'à une résolution maximale avec WDR : jusqu'à 25/30 images par seconde à 50/60 Hz

#### **Réseau**

- **▸** Interface Web protégée par mot de passe
- **▸** Cryptage HTTPS
- **▸** Ethernet 10 / 100Mbps

**\*** Ce produit comprend un logiciel développé par le projet OpenSSL pour être utilisé dans la boîte à outils OpenSSL (www.openssl.org).

#### **Compatibilité électromagné-** $\bigcap_{\text{figure}}$ **Directive basse tension**

Nos produits satisfont naturellement aux directives CE en vigueur dans les pays de l'Union européenne : la directive relative à la compatibilité électromagnétique 2004/108/ CE ainsi que la directive relative aux basses tensions 73/23/CEE modifiée par la directive 93/68/CEE.

<span id="page-48-0"></span>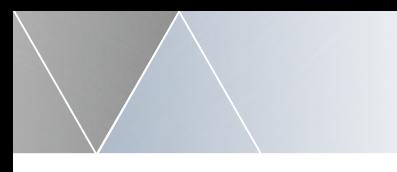

### **4. COTATION**

Montage arrière 43-9582C

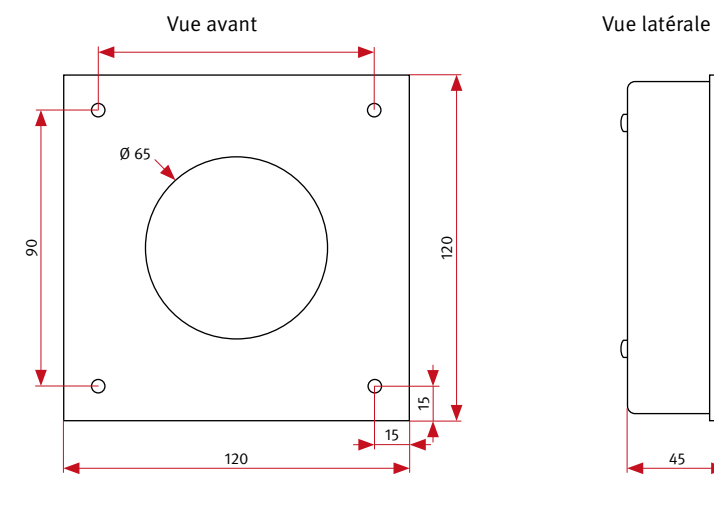

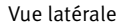

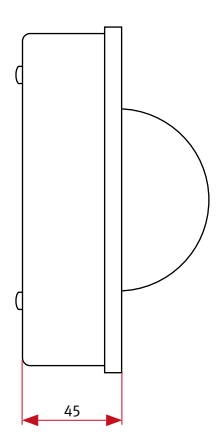

- **▸** Nous recommandons pour 43-9582C, une zone de cavité libre d'environ 125 x 125 x 50 mm
- **▸** Épaisseur du panneau frontal fourni par le client 2 mm

# <span id="page-49-1"></span><span id="page-49-0"></span>5. Informations légales

1. Nous nous réservons le droit de modifier nos produits en vertu des progrès techniques. En raison de l'évolution technique, les produits livrés peuvent avoir une apparence différente de ceux présentés sur ce manuel.

2. Toute reproduction ou reprise, même partielle, des textes, illustrations et photos de ces instructions est interdite sans notre autorisation écrite préalable.

3. Cette documentation est protégée par les droits d'auteur. Nous déclinons toute responsabilité quant à d'éventuelles erreurs de contenu ou d'impression (y compris les caractéristiques techniques ou dans les graphiques et dessins techniques).

4. AXIS est un signe de marque déposée de Axis AG.

5.Apple, le logo Apple, Mac, Mac OS, Macintosh, iPad, Multi-Touch, iPhone et iPod touch sont des signes de marque Apple.

6. Google, Android et Google Play sont des signes de marque de Google Inc.

7. Tous les autres noms de société et de produit peuvent être des signes de marque des sociétés correspondantes auxquelles ils sont assimilés.

**Informations relatives à la loi sur la responsabilité du fait des produits :**

1. Tous les produits de notre gamme doivent être utilisés conformément à l'usage prévu. En cas de doutes, il est impératif de demander conseil à un professionnel ou à notre SAV (voir numéro de la Hotline).

2. Débrancher tous les appareils sous tension (et plus particulièrement en cas d'alimentation secteur 230 V), avant de les ouvrir ou de raccorder des câbles.

3. Les dommages directs ou indirects provenant d'interventions ou de modifications apportées à nos produits, ou résultant d'une utilisation non conforme sont exclus de la garantie. Ceci vaut également pour les dommages causés par un stockage inapproprié ou par toute autre influence extérieure.

4. Lors de la manipulation de produits raccordés au réseau 230V ou fonctionnant sur batterie, il convient de tenir compte des directives en vigueur, par exemple des directives concernant la compatibilité électromagnétique ou la basse tension. Les travaux correspondants doivent uniquement être confiés à un professionnel conscient des normes et risques.

5. Nos produits sont conformes à toutes les directives techniques en vigueur, allemandes et européennes, ainsi qu'aux lois sur la télécommunication.

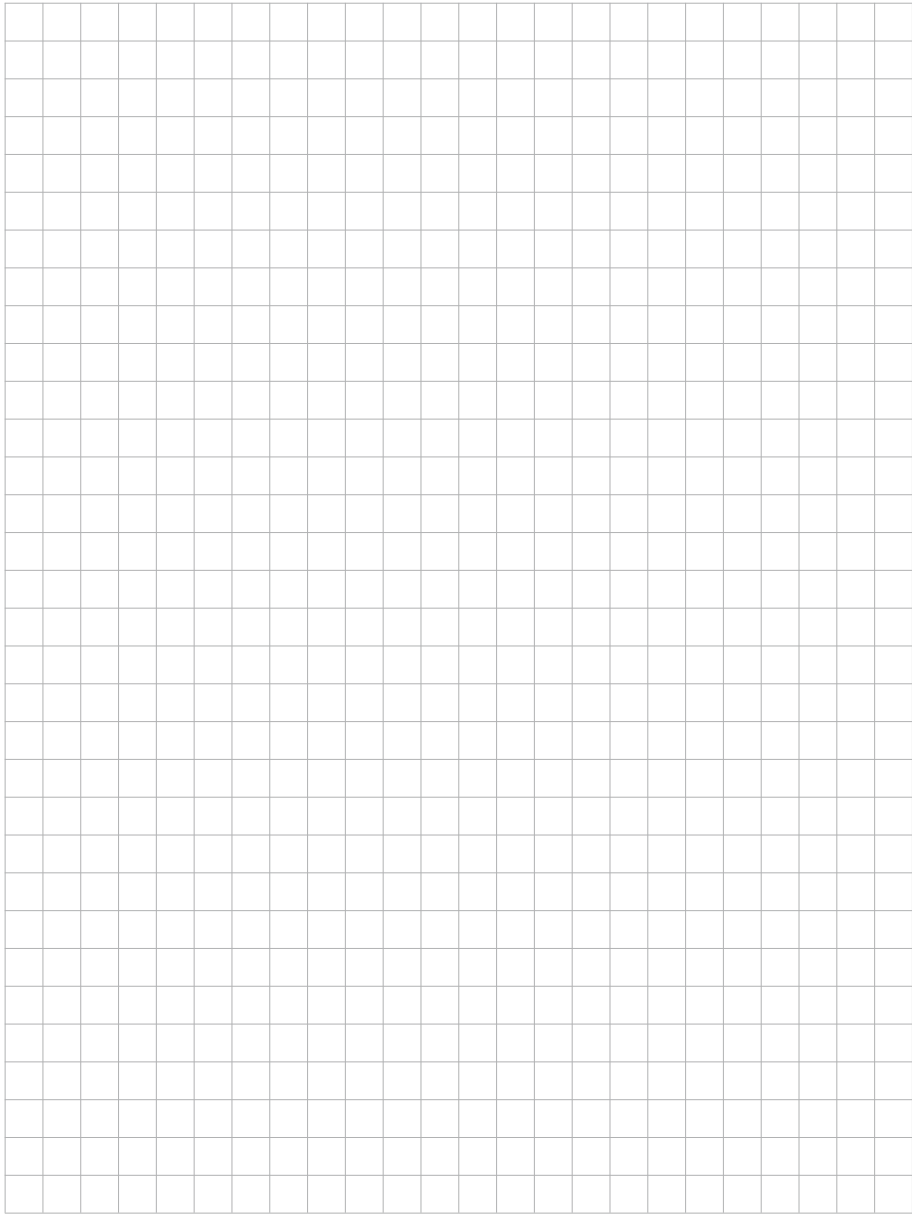

T т T т т

т

 $\overline{\Gamma}$ 

T

т т T

T

## TELECOM BEHNKE GMBH

Gewerbepark "An der Autobahn" Robert-Jungk-Straße 3 66459 Kirkel Deutschland/Germany

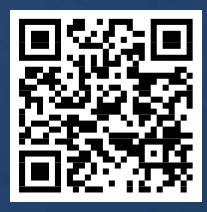

www.behnke-online.de